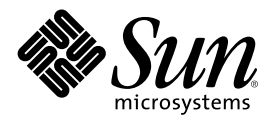

# Mise á jour des notes de version de<br>Solaris 8 1/01 (Edition pour<br>plate-forme Intel)

Sun Microsystems, Inc. 901 San Antonio Road Palo Alto, CA 94303-4900 U.S.A.

Référence 806-7192–10 Février 2001

Copyright 2001 Sun Microsystems, Inc. 901 San Antonio Road, Palo Alto, California 94303-4900 U.S.A. All rights reserved.

Ce produit ou document est protégé par un copyright et distribué avec des licences qui en restreignent l'utilisation, la copie, la distribution et la décompilation. Aucune partie de ce produit ou document ne peut être reproduite, sous quelque forme que ce soit et par quelque<br>moyen que ce soit, sans l'autorisation écrite préalable de Sun et de ses bailleurs de lice qui comprend la technologie relative aux polices de caractères, est protégé par un copyright et licencié par des fournisseurs de Sun.

Des parties de ce produit peuvent être dérivées des systèmes Berkeley BSD, licenciés par l'Université de Californie. UNIX est une marque déposée aux Etats-Unis et dans d'autres pays. X/Open Company, Ltd. est seule habilitée à en céder la licence d'utilisation.

Sun, Sun Microsystems, le logo Sun, docs.sun.com, AnswerBook, AnswerBook2, Java, JDK, DiskSuite, JumpStart, HotJava, Solstice AdminSuite, Solstice AutoClient, SunOS, OpenWindows, XView, Solaris Management Console, JavaSpaces et Solaris sont des marques de fabrique, des marques déposées ou des marques de service de Sun Microsystems, Inc. aux Etats-Unis et dans d'autres pays. Toutes les marques SPARC sont utilisées sous licence et sont des marques commerciales ou des marques commerciales déposées de SPARC International, Inc. aux Etats-Unis et dans d'autres pays. Les produits portant les marques SPARC sont basés sur une architecture développée par Sun Microsystems, Inc. PostScript est une marque d'Adobe Systems, Incorporated, qui peut être déposée dans certaines<br>juridictions.Netscape(TM) est une marque de Netscape Communications Corporation. Netscape( Netscape Communications Corporation.

L'interface utilisateur graphique OPEN LOOK et Sun<sup>TM</sup> a été développée par Sun Microsystems, Inc. pour ses utilisateurs et détenteurs de licence. Sun reconnaît les efforts de pionnier de Xerox pour la recherche et le développement du concept des interfaces d'utilisation visuelle ou graphique pour l'industrie de l'informatique. Sun détient une licence non exclusive de Xerox sur l'interface d'utilisation graphique Xerox, cette licence couvrant également les détenteurs de licences de Sun qui mettent en oeuvre l'interface d'utilisation graphique OPEN LOOK et qui en outre se conforment aux licences écrites de Sun.

Federal Acquisitions: Commercial Software–Government Users Subject to Standard License Terms and Conditions.

LA DOCUMENTATION EST FOURNIE "EN L'ETAT" ET TOUTES AUTRES CONDITIONS, DECLARATIONS ET GARANTIES EXPRESSES OU TACITES SONT FORMELLEMENT EXCLUES, DANS LA MESURE AUTORISEE PAR LA LOI APPLICABLE, Y COMPRIS NOTAMMENT TOUTE GARANTIE IMPLICITE RELATIVE A LA QUALITE MARCHANDE, A L'APTITUDE A UNE UTILISATION PARTICULIERE OU A L'ABSENCE DE CONTREFAÇON.

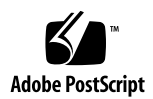

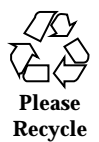

## Sommaire

**Préface 11**

#### **1. Problèmes d'installation 15**

Bugs liés à l'identification du système 16

Les outils d'identification du système ne parviennent pas à vérifier le nom du serveur (4265363) 16

Problèmes liés à Solaris Web Start 3.0 que vous devez connaître avant d'utiliser le CD-ROM d'installation de Solaris 8 17

Problème lié à la partition d'installation de Solaris Web Start 3.0 17

Bugs liés à Solaris Web Start 3.0 que vous devez connaître avant d'utiliser le CD-ROM d'installation de Solaris 8 18

Impossible de spécifier une autre interface réseau pouvant être utilisée pendant l'identification du système sur les systèmes d'accès réseau (4302896) 18

Problèmes à connaître avant une installation ou une mise à niveau 19

Modification du mécanisme d'installation des environnements localisés 19

N'installez pas de partition volumineuse sur des systèmes sur lesquels des gestionnaires de contrôleurs de disques symhisl, mega ou cpqncr sont déjà installés 20

Avant la mise à niveau vers l'environnement d'exploitation Solaris 8, mettez à jour le contrôleur BIOS DPT PM2144UW avec la dernière version disponible 20

Ne mettez pas à niveau les systèmes de la série Vectra XU de Hewlett-Packard (HP) avec la version GG.06.13 du BIOS. 21

L'accès direct à la mémoire (DMA) est désactivé sur les systèmes PCI-IDE 21

Bugs à connaître avant l'installation du logiciel Solaris 8 22

Les systèmes 64 Mo se bloquent lors de la connexion au réseau (4394591) 22

Bugs d'installation apparaissant pendant une installation avec Solaris Web Start 3.0 23

Des messages d'erreur cpio apparaissent lors de l'initialisation à partir d'une partition d'initialisation IA (4327051) 23

Bugs liés à l'installation survenant pendant l'installation interactive depuis le CD-Rom Solaris 8 1 of 2 24

ddi : net : l'initialisation d'un système x86 à travers le réseau ne fonctionne que sur la première interface réseau d'un type donné (1146863) 24

Imprécision de la barre de progression de l'installation (1266156) 24

Des avertissements peuvent s'afficher pendant la création d'un système de fichiers (4189127) 25

Pendant une installation JumpStart personnalisée, le programme d'installation ne demande pas le CD-ROM Solaris 8 Software 2 of 2 (4304912) 25

Problèmes de mise à niveau 26

Impossible d'utiliser le CD-Rom d'installation de Solaris pour la mise à niveau des systèmes Intel vers l'environnement d'exploitation Solaris 8 26

La pagination des priorités n'est pas nécessaire avec la nouvelle architecture de mise en cache de Solaris 8 26

Bugs liés à l'installation survenant pendant la mise à niveau 27

Mise à niveau de clients sans disque et de serveurs de clients sans disque (4363078) 27

Mise à niveau de la bibliothèque de données JavaSpaces pour empêcher la perte de données WBEM (4365035) 28

Risque de perte de données avec DiskSuite (4121281) 29

Lors de la mise à niveau de l'environnement d'exploitation Solaris 2.5.1 vers l'environnement d'exploitation Solaris 8, un bureau CDE qui n'a pas été installé dans le répertoire par défaut devient orphelin (4260819) 29

La mise à niveau de l'environnement d'exploitation Solaris 7 avec WBEM (Web-Based Enterprise Management) 1.0 vers l'environnement d'exploitation Solaris 8 empêche le fonctionnement de WBEM 2.0 (4274920) 30

L'installation de SUNWeeudt échoue partiellement lors d'une mise à niveau (4304305) 31

Bugs liés à la localisation 32

L'écran de personnalisation n'est pas localisé en français et en allemand (4368056) 32

Option de langue incorrecte K018-R (4342970) 32

L'environnement localisé turc ne s'installe pas à partir du CD-ROM Solaris 8 1 of 2 (4359095) 32

Des messages d'erreur peuvent apparaître pendant une mise à niveau européenne (4230247, 4225787) 32

Environnement localisé suédois : Certaines boîtes de dialogue affichées pendant l'installation ne sont pas localisées (4300655) 33

Les assistants d'installation français et italien affichent parfois {0} à la place du nom du CD-ROM (4302549) 34

La version Motif de suninstall échoue dans les environnements localisés de\_AT.ISO8859-15 et fr\_BE.ISO8859-15 (4305420) 34

Environnement localisé allemand : les libellés des boutons Ajouter et Annuler de l'écran de proxy du Kiosque ne sont pas corrects (4306260) 34

#### **2. Problèmes d'exécution de Solaris 35**

Bugs liés à la sécurité 35

csh crée des fichiers temporaires prévisibles pour les redirections  $"<<"$  (4384080) 35

Bugs liés aux clients sans disque 36

Impossible de créer un client sans disque sur un serveur à multiconnexion à l'aide de smdiskless (4390236) 36

Problèmes liés à CDE (Common Desktop Environment) 38

Compilation de programmes Motif dans l'environnement d'exploitation Solaris 8 38

Bugs liés à CDE (Common Desktop Environment) 39

Le gestionnaire de volumes ne parvient pas à monter un CD-ROM (4355643) 39

Le Gestionnaire de fichiers OpenWindows ne parvient pas à monter les disquettes (4329368) 40

Synchronisation organiseur ne peut pas supprimer la dernière entrée de l'ordinateur (4260435) 41

Synchronisation organiseur ne gère pas l'échange de données avec l'organiseur international multi-octet (4263814) 42

Bugs liés à l'administration du système 42

Message d'erreur rcm\_daemon (4386436) 42

Le système d'aide contient des fichiers obsolètes (4339515) 42

L'erreur CIM\_ERR\_LOW\_ON\_MEMORY se produit lorsque vous essayez d'ajouter des données à l'aide de WBEM (4312409) 43

Le programme CIMOM (Common Information Model Object Manager) WBEM se bloque lorsque des instances Solaris\_FileSystem sont demandées (4301275) 43

Bugs de configuration matérielle 44

Une erreur grave se produit pendant l'initialisation des systèmes disposant de peu de mémoire et connectés à plusieurs périphériques USB (4359440) 44

Bugs de prise en charge matérielle 45

sd : Avertissement incorrect lorsque aucun support n'est présent (4338963) 45

Problèmes d'exécution de Java 45

Prise en charge de Java Plug-in 45

Problème de performances 46

DMA (Direct Memory Access) est désactivé sur les systèmes PCI-IDE 46

Bugs liés à AnswerBook2 47

La commande ab2admin affiche le message La commande a échoué de manière intermittente même si la commande a réussi (4242577) 47

Le script ab2cd affiche un message d'erreur erroné (4256516) 47

Problèmes de localisation 48

Utilisation de l'outil de téléchargement de police pour imprimer à partir d'un environnement localisé non-ISO8859-1 48

Bugs liés à la localisation 48

Des outils manquent dans la version européenne de SMC (Solaris Management Console) (4391812) 48

L'aide contextuelle n'est pas localisée (4391781, 4389039) 49

Euro inaccessible dans les environnements localisés UTF-8 (4363812) 49

Des messages d'avertissement peuvent apparaître pendant le lancement d'applications Java à partir des environnements localisés UTF-8 (4342801) 49

Certains caractères grecs ne sont pas disponibles dans CDE (4179411) 49

Impossible d'imprimer des caractères étendus dans l'Agenda de tous les environnements localisés partiels (4285729) 50

L'opération de couper-coller entre l'arabe et l'anglais UTF-8 ne fonctionne pas sur du texte (4287746) 50

Le menu déroulant Suppléments de CDE n'est pas disponible pour les environnements localisés européens (4298547) 50

CTL n'est pas pris en charge dans les environnements localisés japonais et asiatiques UTF-8 (4300239) 50

Plusieurs écrans de l'application Smart Card n'ont pas été localisés (4304495) 51

Impossible d'ajouter, supprimer ou modifier des utilisateurs avec Solstice AdminTool dans l'environnement localisé grec (4302983) 51

Les boutons Ajouter et Annuler de l'outil de téléchargement de polices ne sont pas libellés correctement (4303549) 52

Caractères arabes manquants et incompatibilité entre le clavier arabe Sun et le clavier arabe Microsoft (4303879) 52

L'application SEAM affiche des messages non localisés (4306619) 53

Le symbole de l'euro n'est pas correctement pris en charge dans les environnements localisés UTF-8 et grec (4306958, 4305075) 53

Le tri ne fonctionne pas correctement dans les environnements localisés UTF-8 européens (4307314) 54

#### **3. Informations de dernière minute 55**

Prise en charge des clients sans disque 55

Prise en charge du noyau PIM 55

Configuration des chemins de recherche en exécution 56

#### **4. Annonces de fin de prise en charge logicielle 57**

Version actuelle 57

Navigateur HotJava 57

Solaris Java Development Kit : interface JNI 1.0 57

Solstice AdminSuite 2.3/AutoClient 2.1 58

Technologie de police F3 58

XGL 58

Type dérivé paddr\_t 58

Modifications apportées aux interfaces de programmation d'applications (API) pour les données de comptabilité des utilisateurs 58

Programme d'identification du système sysidnis(1M) 59

Sous-système de console 59

Cartes vidéo 60

Futures versions 60

Utilitaire sendmail 60

Serveur AnswerBook2 60

Fuseaux horaires GMT zoneinfo 61

Solstice AdminTool 62

Solstice Enterprise Agents 63

XIL 63

Bibliothèque client LDAP (Lightweight Directory Access Protocol) 63

JDK 1.1.x et JRE 1.1.x 63

SUNWrdm 63

Utilitaire crash(1M) 64

Client Kerberos Version 4 64

Modificateurs de correspondances adb(1) et syntaxe des points de contrôle 64

Boîtes à outils OpenWindows pour les développeurs 65

Environnement OpenWindows pour les utilisateurs 65

Services FNS (Federated Naming Service)/Bibliothèques et commandes XFN 65

Commande Solaris ipcs(1) 65

Révocation de l'option sendmail −AutoRebuildAliases 66

devconfig 66

Prise en charge de périphériques et gestionnaires logiciels 66

Systèmes Intel 486 67

#### **5. Problèmes liés à la documentation 69**

Erreurs contenues dans la documentation 69

Document concerné : "Drivers for Network Devices" in *Solaris 8 Software Developer Supplement* (4398700) 69

Document concerné : Localized New Features List (4389948) 70

Document concerné : *Guide de l'utilisateur CDE* dans AnswerBook2 (4356456) 70

Documents concernés : AnswerBook2 Help Collection 70

Document concerné : "IPv6 Header Format" in *System Administration Guide, Volume 3* 71

Document concerné : "Priority Values" in *System Administration Guide, Volume 3* 71

Document concerné : "Implementing IPsec" in *System Administration Guide, Volume 3* 72

Document concerné : "NFS Parameters for the nfs Module" in *System Administration Guide, Volume 3* (4299091) 72

Document concerné : "NFS Parameters for the nfs Module" in *System Administration Guide, Volume 3* (4299091) 73

Document concerné : "NFS Parameters for rpcsec Parameters" in *System Administration Guide, Volume 3* (4299091) 73

Document concerné : "NFS Parameters for rpcsec Parameters" in *Mise á jour des notes de version de Solaris 8 1/01 (Edition pour plate-forme Intel)* et "NFS Parameters for rpcsec Parameters" in *Mise á jour des notes de version de Solaris 8 1/01 (Edition pour plate-forme Intel)* dans le manuel *Mise á jour des notes de version de Solaris 8 1/01 (Edition pour plate-forme Intel)* 74

Document concerné : "NFS Parameters for rpcsec Parameters" in *Mise á jour des notes de version de Solaris 8 1/01 (Edition pour plate-forme Intel)* et "NFS Parameters for rpcsec Parameters" in *Mise á jour des notes de version de Solaris 8 1/01 (Edition pour plate-forme Intel)* dans le manuel *Mise á jour des notes de version de Solaris 8 1/01 (Edition pour plate-forme Intel)* 74

Document concerné : "To Create a Boot Server on a Subnet" dans le document "Creating an Install Server and a Boot Server" in *Solaris 8 Advanced Installation Guide* (4327931) 75

#### **6. Recommandations CERT 77**

#### **A. Liste de patchs 85**

Liste de patchs 85

## Préface

La *Mise* à jour des notes de version de Solaris<sup>TM</sup> 8 1/01 (Edition pour plate-forme *Intel)* fournit des informations et des détails sur certains problèmes d'installation qui n'étaient pas disponibles au moment de la commercialisation de l'environnement d'exploitation Solaris 8 1/01.

**Remarque -** dans ce document le terme "IA" fait référence à l'architecture de processeur Intel 32–bits, qui inclut les processeurs Pentium, Pentium Pro, Pentium II, Pentium II Xeon, Celeron, Pentium III et Pentium III Xeon, ainsi que les microprocesseurs compatibles fabriqués par AMD et Cyrix.

## Utilisateurs de ce manuel

Ces notes concernent les utilisateurs et les administrateurs système qui installent et utilisent le logiciel Solaris 8 1/01.

#### Documentation connexe

Lors de l'installation du logiciel Solaris, vous pouvez également consulter les manuels suivants :

- *Solaris 8 Start Here*
- *Solaris 8 (Intel Platform Edition) Installation Guide*
- *Solaris 8 Advanced Installation Guide*
- *Supplément d'installation Solaris 8*
- *Solaris 8 (Intel Platform Edition) 1/01 Hardware Compatibility List*
- *Guide de configuration des périphériques pour Solaris 8 (Edition pour plate-forme Intel)*
- Les notes de version de Solaris 8 1/01 sont disponibles :
	- dans la Collection de documents de version Solaris 8 1/01, sur le CD-ROM de la documentation de Solaris 8 1/01 ;
	- dans la documentation imprimée fournie avec le produit (problèmes et bugs liés à l'installation uniquement) ;
	- sur http://docs.sun.com (qui contient les informations les plus récentes).
- *Solaris 8 System Administration Supplement*

La documentation Solaris est disponible sur le CD-ROM de la documentation de Solaris 8 1/01, fourni avec ce produit.

Selon la configuration matérielle utilisée, vous aurez peut-être besoin d'instructions spécifiques supplémentaires pour installer l'environnement d'exploitation Solaris. Si des opérations spécifiques sont nécessaires à certaines étapes de l'installation de Solaris sur votre système, le fabricant de votre matériel a dû vous fournir une documentation d'installation complémentaire. Reportez-vous à cette dernière pour obtenir les instructions requises.

## Commande de documents Sun

Fatbrain.com, une librairie professionnelle présente sur Internet, propose une sélection de documentations produits de Sun Microsystems, Inc.

Pour obtenir une liste des documents ainsi que des informations de commande, consultez le centre de documentation Sun du site Fatbrain.com à l'adresse suivante : http://www1.fatbrain.com/documentation/sun.

# Accès à la documentation Sun en ligne

Le site Web docs.sun.com<sup>SM</sup> vous permet d'accéder à la documentation technique Sun en ligne. Vous pouvez explorer les archives de docs.sun.com ou rechercher un titre de manuel ou un sujet spécifiques. L'URL de ce site est http://docs.sun.com.

14 Mise á jour des notes de version de Solaris 8 1/01 (Edition pour plate-forme Intel) ♦ Février 2001

## Problèmes d'installation

Ce chapitre décrit les problèmes liés à l'installation de l'environnement d'exploitation Solaris 8 1/01 .

Les descriptions suivantes des bugs liés à l'installation ont été ajoutées à ce chapitre depuis la dernière publication de ce document sur le CD-ROM de la documentation de Solaris 8 1/01 et dans le kiosque d'installation sur le CD-ROM d'installation de Solaris 8 1/01.

- **Bug 4394591**
- Bug 4368056

**Remarque -** le nom de ce produit est Solaris 8 1/01, mais les noms de code, de chemin d'accès ou de chemin d'accès des modules peuvent faire référence à Solaris 2.8 ou SunOSTM 5.8. Utilisez toujours le code ou le chemin d'accès tel qu'il est indiqué.

**Remarque -** la *Liste des matériels compatibles avec Solaris 8 (Edition pour plate-forme Intel)* est mise à jour en permanence. Vous pourrez en trouver la version la plus récente à l'adresse suivante : http://soldc.sun.com/support/ drivers/hcl.

# Bugs liés à l'identification du système

#### Les outils d'identification du système ne parviennent pas à vérifier le nom du serveur (4265363)

Si vous configurez le nom de machine (NIS+, NIS ou DNS) sur un système alors que le nom du (des) serveur(s) existe sur un autre sous-réseau et que le routeur ne donne pas son chemin d'accès, les outils d'identification du système ne parviennent pas à identifier le nom du serveur.

Si vous choisissez DNS comme nom de machine, le programme d'installation vous propose d'accepter les données non vérifiées et de continuer. Si vous choisissez NIS+ ou NIS comme service de noms, il est impossible de poursuivre l'identification du système sans vérification et le service de noms ne peut être configuré pendant l'installation.

**Solution :** choisissez l'une des solutions suivantes.

 Si vous effectuez l'installation via une interface graphique, ouvrez une fenêtre de terminal et tapez la commande suivante pour ajouter un routeur :

**# route add default** *adresse\_ip\_du\_routeur*

Si vous effectuez l'installation via une interface de ligne de commande, sélectionnez nameservice = none. Lorsque l'installation est terminée, créez le fichier /etc/defaultrouter et lancez sys-unconfig.

# Problèmes liés à Solaris Web Start 3.0 que vous devez connaître avant d'utiliser le CD-ROM d'installation de Solaris 8

#### Problème lié à la partition d'installation de Solaris Web Start 3.0

Si la version de Solaris Web Start 3.0 présente sur le CD-ROM d'installation de Solaris 8 ne trouve aucune partition fdisk Solaris sur le système, vous devez en créer une sur le disque root.

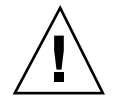

**Attention -** Si vous modifiez la taille d'une partition fdisk existante, toutes les données qu'elle contient sont automatiquement effacées. Sauvegardez vos données avant de créer une partition fdisk Solaris.

Solaris Web Start 3.0 a besoin de deux partitions fdisk pour effectuer une installation.

**Partition fdisk Solaris** 

Il s'agit de la partition fdisk Solaris habituelle.

■ Partition fdisk d'initialisation x86

Il s'agit d'une partition fdisk de 10 Mo qui permet à l'architecture Intel d'initialiser la miniracine placée sur la nouvelle tranche de swap, elle-même placée sur la partition fdisk Solaris.

**Remarque -** l'outil d'installation Solaris Web Start crée la partition d'initialisation x86, ce qui réduit de 10 Mo la taille de la partition fdisk Solaris. Il évite ainsi que des partitions fdisk existantes soient altérées.

Vous ne devez pas créer cette partition manuellement.

Cette contrainte empêche également d'utiliser Web Start 3.0 pour mettre à niveau Solaris 2.6 ou Solaris 7 vers l'environnement d'exploitation Solaris 8. Pour plus d'informations, reportez-vous à la section "Problèmes de mise à niveau", page 26.

# Bugs liés à Solaris Web Start 3.0 que vous devez connaître avant d'utiliser le CD-ROM d'installation de Solaris 8

#### Impossible de spécifier une autre interface réseau pouvant être utilisée pendant l'identification du système sur les systèmes d'accès réseau (4302896)

Un accès réseau est utilisé pour communiquer avec d'autres réseaux. Un système d'accès contient plusieurs adaptateurs d'interface réseau, chacun d'entre eux étant relié à un réseau différent.

Si vous utilisez le CD d'installation Solaris 8 1/01 pour installer l'environnement d'exploitation Solaris 8 1/01 sur un système d'accès, Solaris Web Start 3.0 utilise l'interface principale pour recueillir les informations relatives au système. Vous ne pouvez pas demander à Solaris Web Start 3.0 d'utiliser une autre interface réseau pour recueillir les informations relatives à l'identification du système.

**Solution :** sélectionnez l'une des solutions suivantes afin de spécifier une autre interface pour recueillir les informations relatives au système.

- Créez un fichier sysidcfg spécifiant l'interface réseau à utiliser pendant l'identification du système. Voir "Guidelines for Preconfiguring With the sysidcfg File" in *Solaris 8 Advanced Installation Guide* et la page de manuel sysidcfg(4) pour plus d'informations sur la création et la modification d'un fichier sysidcfg.
- Pour lancer une installation interactive de l'environnement d'exploitation Solaris 8, 1/01 utilisez le CD-ROM Solaris Software Solaris 8 1/01 1 of 2. Spécifiez que le système est en réseau puis sélectionnez l'interface réseau à utiliser pour l'identification du système sur la liste fournie.

# Problèmes à connaître avant une installation ou une mise à niveau

## Modification du mécanisme d'installation des environnements localisés

Le mécanisme d'installation de la prise en charge des environnements localisés a été modifié dans l'environnement d'exploitation Solaris 8. Dans les environnements d'exploitation Solaris 2.5.1, 2.6 et 7, le niveau de prise en charge des environnements localisés dépend du cluster de logiciels choisi. L'environnement d'exploitation Solaris 8 comporte une nouvelle interface d'installation vous invitant à sélectionner les régions géographiques dont vous souhaitez installer la prise en charge de l'environnement localisé. Vous avez donc plus de possibilités de personnalisation de la configuration du système au moment de l'installation de l'environnement d'exploitation Solaris 8 qu'avec les versions 2.5.1, 2.6 et 7 de Solaris.

En particulier, tenez compte des comportements suivants :

- Les environnements localisés à inclure dans l'installation initiale doivent être sélectionnés dans l'écran Sélectionnez les régions géographiques. C (environnement localisé POSIX) et en\_US.UTF-8 (prise en charge Unicode) sont les seuls environnements localisés installés automatiquement.
- Lorsque vous procédez à une mise à niveau à partir de versions précédentes, le programme d'installation sélectionne automatiquement certains environnements localisés en fonction des environnements localisés disponibles sur le système à mettre à niveau. Notez que les environnements localisés partiels anglais, français, allemand, italien, espagnol et suédois étaient toujours présents sur le système dans les environnements Solaris 2.5.1, 2.6 et 7.
- Les environnements localisés Unicode (UTF-8) disposent d'une fonction permettant la saisie de texte multilingue. Ces environnements localisés utilisant des méthodes d'entrée asiatiques fournies par chaque environnement localisé, installez les environnements asiatiques pour lesquels vous avez besoin d'entrer du texte.

#### N'installez pas de partition volumineuse sur des systèmes sur lesquels des gestionnaires de contrôleurs de disques symhisl, mega ou cpqncr sont déjà installés

Si vous essayez d'installer une partition volumineuse (dépassant la limite des 8 Go) sur un disque utilisant l'un des contrôleurs répertoriés ci-dessous, le système installé ne se comportera pas correctement.

Le programme d'installation de l'environnement d'exploitation Solaris n'est pas capable de détecter que le gestionnaire ne gère pas les partitions importantes. L'installation se poursuit sans message d'erreur. Pourtant, la réinitialisation de votre système risque d'échouer.

Même si la réinitialisation réussit, le système finira par se bloquer du fait d'autres modifications liées aux périphériques d'initialisation ou aux modules ajoutés. Les contrôleurs de disques associés à ces périphériques sont les suivants :

- contrôleurs 53C896 Symbios (symhisl) ;
- contrôleurs MegaRAID AMI (mega) ;
- contrôleurs SCSI 53C8xx Compaq (cpqncr).

**Solution :** n'installez pas de partition dépassant les 8 premiers Go d'un disque sur les systèmes dont les contrôleurs de disque sont pilotés par les gestionnaires symhisl, mega ou cpqncr.

#### Avant la mise à niveau vers l'environnement d'exploitation Solaris 8, mettez à jour le contrôleur BIOS DPT PM2144UW avec la dernière version disponible

L'environnement d'exploitation Solaris 8 comporte une nouvelle fonction permettant d'installer des partitions importantes. Le BIOS du contrôleur DPT PM2144UW doit prendre en charge l'adressage LBA (Logical Block Addressing). La dernière version du BIOS prend totalement en charge l'accès LBA. Ce problème risque également d'affecter d'autres modèles de contrôleurs DPT.

**Solution :** avant de mettre à niveau votre système avec l'environnement d'exploitation Solaris 8, assurez-vous que le BIOS du contrôleur DPT PM2144UW contient bien la dernière version proposée par DPT.

Pour déterminer si votre système est équipé d'un contrôleur DPT, procédez comme suit :

- 1. Exécutez prtconf -D.
- 2. Si le nom dpt apparaît, exécutez l'utilitaire de configuration de la carte pour obtenir des informations sur le modèle et la version du BIOS.
- 3. Mettez à niveau les contrôleurs DPT PM2144UW en flashant le BIOS ou en installant la dernière EPROM du BIOS que vous vous serez procuré auprès de DPT. Reportez-vous au site http://www.dpt.com pour obtenir les dernières images du BIOS de tous les contrôleurs DPT.

Vous pouvez désormais mettre votre système à niveau avec l'environnement d'exploitation Solaris 8.

#### Ne mettez pas à niveau les systèmes de la série Vectra XU de Hewlett-Packard (HP) avec la version GG.06.13 du BIOS.

L'environnement d'exploitation Solaris 8 comporte une nouvelle fonction permettant d'installer des partitions importantes. Le BIOS du système doit prendre en charge l'adressage LBA (Logical Block Addressing). La version GG.06.13 du BIOS ne gère pas l'accès LBA. Les programmes d'initialisation de Solaris ne peuvent pas gérer ce conflit. Ce problème risque également d'affecter d'autres modèles de systèmes HP Vectra.

Si vous effectuez cette mise à niveau, votre système HP ne se réinitialisera plus. L'écran deviendra noir à l'exception d'un curseur de soulignement clignotant.

**Solution :** ne mettez pas à niveau les systèmes de la série HP Vectra XU équipés la dernière version GG.06.13 du BIOS avec l'environnement d'exploitation Solaris 8, car ce dernier ne prend plus en charge ces systèmes.

Vous pouvez toujours initialiser votre système à l'aide de la disquette ou du CD-ROM de démarrage puisque les chemins d'initialisation n'utilisent pas le code du disque dur. Sélectionnez ensuite le disque dur comme périphérique d'initialisation au lieu du réseau ou du lecteur de CD-ROM.

#### L'accès direct à la mémoire (DMA) est désactivé sur les systèmes PCI-IDE

Par défaut, la fonction DMA du gestionnaire de périphériques Solaris ata est désactivée pour les périphériques ATA/ATAPI. L'installation de l'environnement d'exploitation Solaris 8 fonctionne correctement lorsque l'accès DMA est désactivé. Pour obtenir de meilleures performances grâce à la fonction DMA, reportez-vous au chapitre "Problèmes d'exécution de Solaris", section

# Bugs à connaître avant l'installation du logiciel Solaris 8

#### Les systèmes 64 Mo se bloquent lors de la connexion au réseau (4394591)

Après une installation effectuée à l'aide du CD-ROM d'installation de Solaris 8 en mode texte sur un système IA de 64 Mo, il est possible que le message d'erreur suivant apparaisse :

WARNING: Timed out waiting for NIS

L'installation a réussi, mais deux fichiers système n'ont pas été initialisés correctement. Les fichiers affectés sont les suivants : /etc/inet/hosts et /etc/ inet/netmasks. L'espace de swap est arrivé à saturation pendant la configuration du système.

Ce problème ne se produit pas avec les systèmes IA qui possèdent plus de mémoire ou lorsque l'installation est effectuée à l'aide du CD-ROM d'installation en mode graphique.

**Solution :** vous pouvez éviter ce problème avant de procéder à l'installation en choisissant l'une des solutions suivantes :

- Effectuez l'installation en utilisant le CD-ROM d'installation en mode graphique.
- Effectuez l'installation en utilisant le programme d'installation interactive du CD-ROM Solaris 8 1 of 2.
- Augmentez la mémoire de votre système IA.

Si le problème s'est déjà produit, vous devez corriger le système après l'installation :

1. A partir de la console système, initialisez le système en mode mono-utilisateur :

**b -s**

2. Ajoutez la ligne *adresse\_IP\_du\_système nom\_machine* au fichier /etc/inet/ hosts.

3. Ajoutez la ligne *numéro\_réseau\_du\_système masque\_réseau* au fichier /etc/ inet/netmasks.

# Bugs d'installation apparaissant pendant une installation avec Solaris Web Start 3.0

#### Des messages d'erreur cpio apparaissent lors de l'initialisation à partir d'une partition d'initialisation IA (4327051)

Si vous utilisez le CD-ROM d'installation de Solaris 8 1/01, les messages d'erreur suivants sont enregistrés dans le fichier /var/sadm/system/logs/ cd0\_install.log.

```
cpio: Cannot chown() "/tmp/x86_boot/solaris", errno 22,
Invalid argument cpio: Error during chown() of
 "/tmp/x86_boot/solaris/boot.bin", errno 22,
Invalid argument
cpio: Cannot chown() "/tmp/x86_boot/solaris/
boot.bin", errno 22, Invalid argument
```
Ces messages indiquent que Web Start 3.0, lancé depuis le CD-ROM d'installation de Solaris 8 1/01, ne peut pas modifier les attributs de propriété des fichiers nécessaires pour initialiser le système à partir de la partition d'initialisation IA. Les erreurs de cpio sont dues au fait que la partition d'initialisation IA contient un système de fichiers PCFS qui n'est pas compatible avec la commande chown.

**Solution :** ignorez les messages d'erreur.

# Bugs liés à l'installation survenant pendant l'installation interactive depuis le CD-Rom Solaris 8 1 of 2

ddi : net : l'initialisation d'un système x86 à travers le réseau ne fonctionne que sur la première interface réseau d'un type donné (1146863)

Sur les systèmes IA, l'initialisation à travers le réseau n'est possible que sur l'interface réseau principale.

Il n'existe pas de méthode systématique pour identifier l'interface réseau principale, mais il s'agit souvent de la première unité réseau qui apparaît dans le menu Boot Solaris.

Le système utilise ensuite l'unité identifiée comme interface principale à chaque initialisation, excepté si vous modifiez la configuration matérielle. Le cas échéant, il se peut que l'interface principale change, selon le type de modification apporté.

Si vous tentez d'initialiser le système à partir d'une interface réseau autre que l'interface réseau principale, celui-ci se bloque et aucun serveur d'initialisation n'est contacté. (Ce problème peut également se produire si le système n'est pas enregistré en tant que client sur le serveur d'initialisation.)

#### Imprécision de la barre de progression de l'installation (1266156)

Il se peut que la barre de progression de l'installation du logiciel Solaris indique que l'installation est terminée alors que ce n'est pas le cas. Le programme d'installation peut ajouter des modules pendant quelques minutes après que la barre de progression a indiqué la fin de l'installation.

Ne vous fiez pas à la barre de progression pour savoir si l'installation est terminée ou non. Lorsque toutes les opérations d'installation sont terminées, le système affiche le message ci-dessous.

Installation terminée

#### Des avertissements peuvent s'afficher pendant la création d'un système de fichiers (4189127)

Le système peut afficher l'un des messages d'avertissement ci-dessous lors de la création d'un système de fichiers pendant l'installation.

```
Attention : blocs inode/groupe de cylindres(87) >= blocs de données (63)
dans le dernier
groupe de cylindres - d'où l'impossibilité d'allouer
1008 secteur(s).
```
ou

Attention : 1 secteur(s) du dernier cylindre n'ont pas été alloués

Cet avertissement s'affiche lorsque la taille du système de fichiers en cours de création ne correspond pas exactement à l'espace disponible sur le disque utilisé. Cette différence peut avoir pour conséquence qu'une partie de l'espace disque inutilisé ne sera pas intégrée à ce système de fichiers. Cet espace inutilisé ne sera cependant pas disponible pour d'autres systèmes de fichiers.

**Solution :** ignorez le message d'avertissement.

#### Pendant une installation JumpStart personnalisée, le programme d'installation ne demande pas le CD-ROM Solaris 8 Software 2 of 2 (4304912)

Pendant une installation JumpStart™ personnalisée, après avoir installé le CD-ROM Solaris 8 Software 1 of 2, le programme d'installation ne vous demande pas d'insérer le CD-ROM Solaris 8 Software 2 of 2.

**Solution :** choisissez l'une des solutions suivantes :

- Si vous installez uniquement le groupe de logiciels the End User, vous n'avez pas besoin d'installer le CD-ROM Solaris 8 Software 2 of 2. En effet le logiciel End User et la prise en charge des environnements localisés de base correspondante sont entièrement contenus sur le CD-ROM Solaris 8 Software 1 of 2 CD.
- Si vous installez le logiciel Entire Distribution plus OEM, Entire Distribution ou Developer software et que vous effectuez une installation JumpStart personnalisée à partir d'un serveur, utilisez un serveur d'installation contenant les CD-ROM Solaris 8 Software 1 of 2, 2 of 2 ainsi que le CD-ROM Languages. Voir la "Creating a Profile Server" in *Solaris 8 Advanced Installation Guide*.
- Si vous installez le logiciel Entire Distribution plus OEM, Entire Distribution ou Developer et que vous effectuez une installation JumpStart personnalisée à partir d'une disquette, suivez les étapes ci-dessous pour installer le CD-ROM Solaris 8 Software 2 of 2, et le CD-ROM Languages.
- 1. Réinitialisez le système lorsque l'installation du CD-ROM Solaris 8 Software 1 of 2 est terminée.
- 2. Connectez-vous au système.
- 3. Insérez le CD-ROM Solaris 8 Software 2 of 2.
- 4. Exécutez la commande installer et suivez les instructions qui s'affichent pour installer le reste du logiciel.
- 5. Insérez le CD-ROM Solaris 8 Languages.
- 6. Exécutez la commande installer et suivez les instructions qui s'affichent pour installer les langues requises.

# Problèmes de mise à niveau

#### Impossible d'utiliser le CD-Rom d'installation de Solaris pour la mise à niveau des systèmes Intel vers l'environnement d'exploitation Solaris 8

En raison des exigences de configuration de la partition d'initialisation x86, vous ne pouvez pas utiliser la version du logiciel Solaris Web Start 3.0 fournie sur le CD-ROM d'installation de Solaris 8 pour mettre à niveau l'environnement d'exploitation Solaris 2.6 ou 7 vers l'environnement Solaris 8 sur un système IA. Sur ce type de système, utilisez le CD-ROM Solaris Software 1 of 2 pour la mise à niveau vers l'environnement d'exploitation Solaris 8.

#### La pagination des priorités n'est pas nécessaire avec la nouvelle architecture de mise en cache de Solaris 8

L'environnement d'exploitation Solaris 8 introduit une nouvelle architecture de mise en cache du système de fichiers rendant inutile la fonctionnalité de pagination des priorités de Solaris 7. La variable système *priority\_paging* ne doit pas être définie dans l'environnement d'exploitation Solaris 8, et doit être supprimée du fichier /etc/ system lors de la mise à niveau des systèmes vers cette version de l'environnement d'exploitation.

La nouvelle architecture de mise en cache élimine la majeure partie de la charge imposée au système de mémoire virtuelle résultant par l'activité du système de fichiers. Par conséquent, la nouvelle architecture de mise en cache modifie la

dynamique des statistiques de pagination de la mémoire, ce qui simplifie l'observation des caractéristiques de la mémoire du système. Cependant, plusieurs statistiques renvoient des valeurs sensiblement différentes. Vous devez tenir compte de ces différences lors de l'analyse du comportement de la mémoire ou de la définition de seuils de surveillance des performances. Les différences les plus notables sont les suivantes :

- Le nombre de récupérations de pages est supérieur, ce qui correspond à un fonctionnement normal lors d'une activité importante au niveau des systèmes de fichiers.
- La quantité de mémoire libre est plus élevée puisqu'elle inclut désormais une grande partie du cache du système de fichiers.
- Les fréquences de rafraîchissement sont presque nulles, excepté en cas d'insuffisance de mémoire sur l'ensemble du système. Le rafraîchissement n'est plus utilisé pour remplacer la liste des inodes libres lors d'E/S de système de fichiers normales.

# Bugs liés à l'installation survenant pendant la mise à niveau

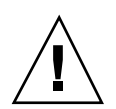

**Attention -** consultez la description du bug 4121281 avant de commencer à mettre à niveau votre système IA (Architecture Intel) avec l'environnement d'exploitation Solaris 8.

## Mise à niveau de clients sans disque et de serveurs de clients sans disque (4363078)

Si votre système prend actuellement en charge des clients sans disque installés avec l'outil AdminSuite 2.3 Diskless Client, vous devez d'abord supprimer tous les clients sans disque existants avant d'installer l'environnement d'exploitation Solaris 8 1/01. Pour des instructions spécifiques, reportez-vous à la section "How to Set Up Your Diskless Client Environment" dans le document *Solaris 8 System Administration Supplement*.

Si vous tentez d'installer l'environnement d'exploitation Solaris 8 1/01 sur des clients sans disque existants, le message d'erreur suivant apparaît :

#### Mise à niveau de la bibliothèque de données JavaSpaces pour empêcher la perte de données WBEM (4365035)

Si vous effectuez une mise à niveau de l'environnement d'exploitation Solaris 8 (Solaris WBEM Services 2.0), Solaris 8 6/00 (WBEM Services 2.1) ou Solaris 8 10/00 (WBEM Services 2.2) vers l'environnement d'exploitation Solaris 8 1/01 (Solaris WBEM Services 2.3), vous devez convertir les données MOF (Managed Object Format) personnalisées propriétaires au format de repository Reliable Log utilisé avec Solaris WBEM Services 2.3. Si vous ne le faites pas, vous perdrez des données.

**Solution :** pour convertir les données WBEM, vous devez sauvegarder le logiciel JavaSpaces™ avant d'effectuer la mise à niveau. Après la mise à niveau, vous devez exécuter la commande wbemconfig convert.

Avant d'effectuer la mise à niveau vers l'environnement d'exploitation Solaris 8 1/01, suivez la procédure ci-dessous pour sauvegarder le logiciel JavaSpaces.

- **1. Devenez superutilisateur.**
- **2. Sauvegardez le logiciel JavaSpaces.**

cp /usr/sadm/lib/wbem/outrigger.jar /usr/sadm/lib/wbem/outrigger.jar.tmp

**3. Vérifiez et notez la version du logiciel JDK**TM **installé sur votre machine. Par exemple :**

```
# /usr/bin/java -version
java version "1.2.1"
Solaris VM (build Solaris_JDK_1.2.1_04c, native threads, sunwjit)
```
Vous devez exécuter la même version du logiciel JDK que celle que vous utilisiez lors de la création de la bibliothèque de données JavaSpaces originale.

**Remarque -** après avoir mis à niveau l'environnement d'exploitation Solaris 8 1/01, vous devez convertir les données WBEM. Pour obtenir des instructions spécifiques, reportez-vous au document *Supplément d'installation Solaris 8*.

#### Risque de perte de données avec DiskSuite (4121281)

Les données de configuration DiskSuite™ des répliques metadb de DiskSuite comportent des noms de gestionnaires. Dans les systèmes IA exécutant les versions 2.4, 2.5, 2.5.1 et 2.6 de l'environnement d'exploitation Solaris, le nom du gestionnaire SCSI est cmdk. Dans les environnements d'exploitation Solaris 7 et 8 pour systèmes IA, ce gestionnaire a été remplacé par le gestionnaire sd.

**Solution :** pour éviter tout risque de perte de données lors de la mise à niveau vers les environnements d'exploitation Solaris 7 et 8 d'un système IA exécutant le logiciel DiskSuite, vous devez sauvegarder les configurations des métapériphériques du système dans des fichiers texte et supprimer leurs répliques metadb. Après la mise à niveau de votre système IA, restaurez les configurations des métapériphériques en utilisant l'interface de ligne de commande de DiskSuite.

Vous trouverez les procédures de sauvegarde des configurations metadb, de suppression des répliques metadb, de mise à niveau des systèmes IA vers les environnements d'exploitation Solaris 7 et 8, de mise à niveau de DiskSuite vers la version 4.2 et de restauration de la configuration des métapériphériques dans le document *DiskSuite Version 4.2 Release Notes*. Des scripts shell Bourne d'automatisation des procédures sont également disponibles pour les environnements d'exploitation Solaris 7 et 8.

#### Lors de la mise à niveau de l'environnement d'exploitation Solaris 2.5.1 vers l'environnement d'exploitation Solaris 8, un bureau CDE qui n'a pas été installé dans le répertoire par défaut devient orphelin (4260819)

Ce problème affecte les systèmes exécutant les environnements d'exploitation CDE non fournis avec Solaris 2.5.1 et Solaris 2.5.1. Cependant, ces systèmes ne sont affectés que si ces environnements CDE ont été placés dans un répertoire autre que / usr/dt. Le déplacement de CDE sur ces systèmes a été effectué en créant dans /usr/dt un lien symbolique pointant vers cet environnement.

Lors de la mise à niveau de l'environnement d'exploitation Solaris 8, le programme d'installation réinstalle CDE dans

/usr/dt et supprime le lien vers la version déplacée. L'environnement CDE déplacé n'est pas supprimé et devient donc orphelin.

Si la mise à niveau implique la réaffectation de systèmes de fichiers, elle risque d'échouer du fait que le mécanisme de réaffectation ne tient pas compte de l'espace supplémentaire nécessaire dans /usr/dt pour la nouvelle version du CDE. Cet échec n'est pas visible tant que la mise à niveau n'est pas terminée. Si la mise à niveau échoue, le journal correspondant comprend de nombreux messages indiquant que la mise à niveau nécessite plus d'espace.

**Solution :** désinstallez l'environnement CDE déplacé avant de commencer la mise à niveau vers l'environnement d'exploitation Solaris 8. Pour ce faire, utilisez le script install-cde du CD-ROM Solaris 2.5.1 CDE. Pour supprimer l'environnement CDE, exécutez-le avec l'option -uninstall.

#### La mise à niveau de l'environnement d'exploitation Solaris 7 avec WBEM (Web-Based Enterprise Management) 1.0 vers l'environnement d'exploitation Solaris 8 empêche le fonctionnement de WBEM 2.0 (4274920)

Si vous avez installé WBEM 1.0 à partir du CD-ROM SEAS (Solaris Easy Access Server) 3.0 sur un système exécutant l'environnement d'exploitation Solaris 7, vous devez supprimer les modules WBEM 1.0 avant la mise à niveau vers l'environnement d'exploitation Solaris 8. Les services WBEM 2.0 de Solaris ne démarrent pas après la mise à niveau de l'environnement d'exploitation Solaris 7 avec WBEM 1.0 vers l'environnement d'exploitation Solaris 8. Le démarrage du programme CIM (Common Information Model) Object Manager échoue. Le message d'erreur suivant apparaît.

Fichier introuvable : /opt/sadm/lib/wbem/cimom.jar

**Solution :** utilisez la commande pkgrm pour supprimer les modules WBEM 1.0 avant la mise à niveau vers l'environnement d'exploitation Solaris 8.

1. Utilisez la commande pkginfo pour vérifier si les modules WBEM 1.0 sont installés :

% **pkginfo | grep WBEM**

2. Devenez superutilisateur.

3. Utilisez la commande pkgrm pour supprimer tous les modules WBEM 1.0 :

```
# pkgrm SUNWwbapi
# pkgrm SUNWwbcor
# pkgrm SUNWwbdev
# pkgrm SUNWwbdoc
```
# **pkgrm SUNWwbm**

#### L'installation de SUNWeeudt échoue partiellement lors d'une mise à niveau (4304305)

Le journal de la mise à niveau peut indiquer que le module SUNWeeudt n'a été que partiellement installé.

```
Doing pkgadd of SUNWeeudt to /.
ERROR: attribute verification of
</a/usr/dt/appconfig/types/ru_RU.KOI8-R/datatypes.dt>
failed pathname does not exist ...
Installation of <SUNWeeudt> partially failed.
pkgadd return code = 2
```
**Solution :** procédez comme suit une fois la mise à niveau terminée.

1. Supprimez le module SUNWeeudt en entrant la commande suivante :

# **pkgrm SUNWeeudt**

2. Ajoutez le module SUNWeeudt en entrant la commande suivante :

# **pkgadd SUNWeeudt**

# Bugs liés à la localisation

#### L'écran de personnalisation n'est pas localisé en français et en allemand (4368056)

L'écran de personnalisation des modules du CD-ROM Solaris 8 1 of 2 n'est traduit ni en français, ni en allemand.

**Solution :** acceptez les sélections par défaut.

#### Option de langue incorrecte K018-R (4342970)

L'option K018-R ne correspond à aucune langue utilisable. Elle apparaît dans l'écran Sélection de la langue lors d'une installation à partir du CD-ROM Solaris 8 1 of 2. Le fait de sélectionner cette option n'affecte pas le programme d'installation, qui s'exécute en anglais.

#### L'environnement localisé turc ne s'installe pas à partir du CD-ROM Solaris 8 1 of 2 (4359095)

Vous ne pouvez pas installer l'environnement localisé turc en utilisant le CD-ROM Solaris 8 1 of 2. Le cas échéant, le message d'erreur suivant apparaît :

paramétrage de l'environnement localisé impossible

**Solution :** effectuez l'installation avec la langue C et ajoutez la prise en charge du turc.

#### Des messages d'erreur peuvent apparaître pendant une mise à niveau européenne (4230247, 4225787)

Après la mise à niveau des environnements d'exploitation Solaris 7 3/99, 5/99, 8/99 ou 11/99 vers l'environnement d'exploitation Solaris 8 1/01, les erreurs suivantes peuvent apparaître dans les journaux de la mise à niveau.

```
Doing pkgadd of SUNWplow to /.
pkgadd: ERROR: unable to create package object
</a/usr/openwin/share/locale/de.ISO8859-15>.
```
**(suite)**

```
file type <s> expected <d> actual
   unable to remove existing directory at
</a/usr/openwin/share/locale/de.ISO8859-15>
....
Installation of <SUNWplow> partially failed.
pkgadd return code = 2
Doing pkgadd of SUNWpldte to /.
WARNING: /a/usr/dt/appconfig/types/de.ISO8859-15
may not overwrite a populated directory.
......
pkgadd: ERROR: /a/usr/dt/appconfig/types/de.ISO8859-15
could not be installed.
.......
Installation of <SUNWpldte> partially failed.
pkgadd return code = 2
```
Cet avertissement est dû au fait que le patch remplace les liens symboliques des répertoires concernés, répertoriés dans les journaux d'erreur, par de véritables répertoires. Le processus de mise à niveau tente ensuite d'installer une version mise à jour du module qui n'inclut pas la modification. Ces erreurs n'affectent pas l'environnement de votre système.

**Solution :** ignorez ces messages d'erreur.

#### Environnement localisé suédois : Certaines boîtes de dialogue affichées pendant l'installation ne sont pas localisées (4300655)

La boîte de dialogue d'installation interactive de Solaris n'est pas localisée, à part son titre. La section non localisée commence ainsi :

You'll be using the initial option .....

#### Les assistants d'installation français et italien affichent parfois {0} à la place du nom du CD-ROM (4302549)

{0} apparaît parfois à la place d'un nom de CD-ROM en français ou en italien.

#### La version Motif de suninstall échoue dans les environnements localisés de\_AT.ISO8859-15 et fr\_BE.ISO8859-15 (4305420)

L'installation de l'environnement d'exploitation à l'aide des deux langues spécifiées s'effectue partiellement en anglais. En outre, certains modules de localisation ne sont pas installés. Le message suivant s'affiche.

```
XView warning: "de" kann nicht als Sprachumgebungs-Kategorie Ausgabesprache
(gesetzt über Umgebungsvariable(n)) verwendet werden,
wenn Standardspracheauf"de_AT.ISO8859-15" gesetzt ist
 (Server Package) XView warning: Requested input method
style not supported. (Server package)
```
**Solution :** installez l'environnement d'exploitation Solaris en utilisant les environnements localisés ISO8859-1 allemand ou français.

## Environnement localisé allemand : les libellés des boutons Ajouter et Annuler de l'écran de proxy du Kiosque ne sont pas corrects (4306260)

Dans la boîte de dialogue des informations de proxy du Kiosque Web Start allemand, les boutons OK et Annuler sont libellés *Undefined*. Le bouton de gauche est le bouton OK ; le bouton de droite est le bouton Annuler.

## Problèmes d'exécution de Solaris

Ce chapitre décrit certains problèmes d'exécution connus.

Les descriptions suivantes des bugs liés à l'exécution ont été ajoutées à ce chapitre depuis la dernière publication de ce document sur le CD-ROM de la documentation de Solaris 8 1/01 et dans le kiosque d'installation sur le CD-ROM d'installation de Solaris 8 1/01.

- **Bug 4384080**
- Bug 4390236
- Bug 4386436
- Bug 4338963
- **Bug 4391812**
- Bug 4391781, 4389039

**Remarque -** le nom de ce produit est Solaris 8 1/01, mais les noms de code, de chemin d'accès ou de chemin d'accès des modules peuvent faire référence à Solaris 2.8 ou SunOS 5.8. Utilisez toujours le code ou le chemin d'accès tel qu'il est indiqué.

## Bugs liés à la sécurité

#### csh crée des fichiers temporaires prévisibles pour les redirections "<<" (4384080)

Si des utilisateurs privilégiés utilisent des redirections "<<" dans csh, cela crée un risque d'exploitation par des utilisateurs non-privilégiés.

**Solution :** les utilisateurs privilégiés ne doivent pas utiliser les redirections "<<" dans csh.

# Bugs liés aux clients sans disque

#### Impossible de créer un client sans disque sur un serveur à multiconnexion à l'aide de smdiskless (4390236)

Lorsque vous montez un client sans disque sur un serveur à multiconnexion, montez le client sur une interface réseau appartenant au même sous-réseau que le client sans disque. Par défaut, un client sans disque monte ses systèmes de fichiers à l'aide de l'interface de la machine locale du serveur de système d'exploitation.

Sur un serveur à multiconnexion, chaque interface réseau possède un nom de machine et une adresse IP (Internet Protocol). Pour déterminer le nom de machine de l'interface de la machine locale, tapez uname -n sur le serveur.

Utilisez l'option −D *type/nom\_machine/nom\_domaine* pour spécifier le domaine de gestion, où :

- *type* est NIS, NIS+ ou file
- *nom\_machine* est le nom de la machine hôte ou de l'interface réseau
- *nom\_domaine* est le nom du domaine de gestion

Si vous n'indiquez pas l'option −D, SMC considère que le domaine de fichiers se trouve sur le serveur local.

Utilisez l'option −o *nom\_machine* pour spécifier le nom du serveur de système d'exploitation lorsque celui-ci n'est pas exécuté sur la même machine que le serveur de service de noms. Si vous n'indiquez pas cette option, smdiskless suppose que le serveur de système d'exploitation est le même que celui indiqué par l'option −D.

Pour plus d'informations, reportez-vous à *smdiskless(1M)*.

#### Portée du serveur de noms

Si le serveur de service de noms est le même que le serveur de système d'exploitation à multiconnexion, le *nom\_machine* doit être identique au nom de machine renvoyé par la commande uname -n sur ce serveur. Indiquez l'option −o avec le nom de machine de l'interface réseau qui se trouve sur le même sous-réseau que le client sans disque.
Si le serveur de service de noms diffère du serveur de système d'exploitation à multiconnexion, le *nom\_machine* doit être identique au nom de machine renvoyé par la commande uname -n sur le serveur de service de noms. Indiquez l'option −o avec le nom de machine de l'interface réseau qui se trouve sur le même sous-réseau que le client sans disque.

#### Portée du fichier

Si une interface de "machine locale" du serveur de système d'exploitation à multiconnexion se trouve sur le sous-réseau que le client sans disque et que vous n'indiquez pas l'option −D (le logiciel considère que la portée couvre les fichiers), smdiskless fonctionne correctement.

Si un serveur de système d'exploitation à multiconnexion n'est pas sur le même sous-réseau que le client sans disque, vous devez éditer les fichiers de base de données du client sans disque et du serveur de système d'exploitation de la manière suivante :

**Remarque -** toutes les entrées doivent apparaître sur une seule ligne.

1. Remplacez les fichiers de serveur suivants :

```
/etc/bootparams
client_sans_disque root=serveur:/export/root/client_sans_disque \
                     swap=serveur:/export/swap/client_sans_disque swapsize=:32 \
                    dump=serveur:/export/dump/client_sans_disque dumpsize=:32 \
                        boottype=:di
```
où *serveur* = Nom de machine du serveur de système d'exploitation, *interface\_réseau* = Nom de machine de l'interface réseau sur le sous-réseau du client sans disque, et *client\_sans\_disque* = Nom de machine du client sans disque

**Remarque -** "dump" et "dumpsize" n'apparaissent que si vous indiquez les options "-x dump" ou "-x dumpsize".

Par :

```
client_sans_disque root=interface_réseau:/export/root/client_sans_disque \
             swap=interface_réseau:/export/swap/client_sans_disque swapsize=:32 \
             dump=interface_réseau:/export/dump/client_sans_disque dumpsize=:32 \
               boottype=:di
```
**Remarque -** le nom de machine de l'*interface\_réseau* et son adresse IP doivent apparaître dans /etc/hosts.

- 2. Redémarrez in.rarpd et rpc.bootparamd sur le serveur. Utilisez in.rarpd -a ou démarrez le démon rarpd sur l'interface réseau utilisée par le client sans disque.
- 3. Remplacez les fichiers client suivants :

```
/export/root/client_sans_disque/etc/vfstab
    serveur :/export/root/client_sans_disque - / nfs - - rw
    serveur :/export/swap/client_sans_disque - /dev/swap nfs - - -
    serveur :/export/exec/Solaris_8_sparc.all/usr - /usr nfs - -ro
```
#### Par :

```
interface_réseau:/export/root/client_sans_disque - / nfs - - rw
     interface réseau:/export/swap/client sans disque - /dev/swap nfs - - -
     interface_réseau:/export/exec/Solaris_8_sparc.all/usr - /usr nfs - -ro
```
# Problèmes liés à CDE (Common Desktop Environment)

## Compilation de programmes Motif dans l'environnement d'exploitation Solaris 8

Ce problème survient pendant la compilation d'un programme Motif dans l'environnement d'exploitation Solaris 8 si vous utilisez des liens vers une bibliothèque partagée compilée dans les environnements d'exploitation Solaris 2.4, 2.5, 2.5.1 ou 2.6 et utilisant également l'API (Application Programming Interface) Motif.

Le programme Motif utilise la version 2.1 de Motif tandis que l'ancienne bibliothèque partagée utilise la version 1.2. Un vidage d'image mémoire se produit. Il ne s'agit pas d'un problème de compatibilité binaire des applications compilées dans les environnements d'exploitation Solaris 2.4, 2.5, 2.5.1 ou 2.6. Ces applications devraient fonctionner correctement dans l'environnement d'exploitation Solaris 8.

**Solution :**si vous utilisez une ancienne bibliothèque partagée qui se lie directement à la bibliothèque Motif et que vous voulez compiler, sous Solaris 8, un programme qui se lie à la fois à Motif et à cette ancienne bibliothèque partagée, utilisez une ligne de compilation similaire à la suivante :

```
cc foo.c -o programme -DMOTIF12_HEADERS -I/usr/openwin/include -I/usr/dt/
include
-lXm12 -lXt -lX11
```
où *programme* est le nom du programme que vous compilez.

# Bugs liés à CDE (Common Desktop Environment)

### Le gestionnaire de volumes ne parvient pas à monter un CD-ROM (4355643)

Le montage automatique d'un CD-ROM dont l'organisation des données est inhabituelle risque de ne pas aboutir. La fenêtre Gestionnaire de fichiers peut ne pas afficher le contenu du CD-ROM une fois celui-ci inséré dans le lecteur.

**Solution :** montez le CD-ROM manuellement :

- 1. Devenez superutilisateur (root).
- 2. Arrêtez le gestionnaire de volumes :

**/etc/init.d/volmgt stop**

3. Montez le CD-ROM :

**mount -F hsfs -r** *chemin\_périphérique* **/mnt**

où *chemin\_périphérique* est le chemin d'accès au système du lecteur de CD-ROM. Par exemple, /dev/dsk/c0t6d0s0.

**Remarque -** les lecteurs de CD-ROM sont généralement connectés à c0t6d0s0 ou c0t2d0s0, mais vous devez utiliser le chemin d'accès approprié pour que cette commande fonctionne correctement.

4. Redémarrez le gestionnaire de volumes :

**/etc/init.d/volmgt start**

### Le Gestionnaire de fichiers OpenWindows ne parvient pas à monter les disquettes (4329368)

Si vous insérez une disquette dans un lecteur de disquette sur un système utilisant des périphériques amovibles SCSI, puis que vous sélectionnez Contrôle disquette dans le menu Fichier du Gestionnaire de fichiers OpenWindows™, le Gestionnaire de fichiers monte la disquette dans le répertoire /floppy mais ne parvient pas à en afficher le contenu. Les options Formater disquette et Ejecter disquette n'apparaissent pas dans le menu Fichier du Gestionnaire de fichiers.

**Solution :** choisissez l'une des solutions suivantes.

- Pour afficher le contenu d'une disquette, procédez comme suit :
	- 1. Cliquez sur le dossier / dans le chemin présenté sous forme d'icônes dans le Gestionnaire de fichiers.
	- 2. Cliquez deux fois sur le dossier  $f\text{1oppy}$  dans la fenêtre d'affichage de  $\ell$ .
	- 3. Cliquez deux fois sur le dossier  $f\text{1oppy0}$  dans la fenêtre d'affichage de / floppy.
- Pour formater une disquette, procédez comme suit :
	- 1. Démontez la disquette.

% **volrmmount -e** *floppy0*

où *floppy0* est le dossier de la disquette dans le répertoire /floppy.

2. Formatez la disquette.

% **fdformat** *floppy0*

 Pour créer un nouveau système de fichiers sur une disquette, procédez comme suit :

**Remarque -** si vous avez déjà démonté la disquette, passez à l'étape 2 de cette procédure.

1. Démontez la disquette.

% **volrmmount -e** *floppy0*

où *floppy0* est le dossier de la disquette dans le répertoire /floppy.

- 2. Créez le système de fichiers approprié sur la disquette.
	- Pour créer un nouveau système de fichiers UFS sur la disquette, utilisez la commande newfs :

% **newfs /vol/dev/aliases/***floppy0*

 Pour créer un système de fichiers PCFS sur la disquette, utilisez la commande mkfs :

% **mkfs -F pcfs /vol/dev/aliases/***floppy0*

3. Montez la disquette.

% **volrmmount -i** *floppy0*

■ Pour éjecter la disquette, utilisez la commande eject.

% **eject** *floppy0*

Pour éviter ce problème, appliquez le patch 109464-01.

# Synchronisation organiseur ne peut pas supprimer la dernière entrée de l'ordinateur (4260435)

Si vous synchronisez votre organiseur après avoir supprimé le dernier élément présent sur l'ordinateur (par exemple le dernier rendez-vous dans l'agenda ou la dernière adresse dans le Gestionnaire d'adresses), le logiciel restaure cette dernière entrée sur l'ordinateur à l'aide des données de l'organiseur.

**Solution :** supprimez manuellement la dernière entrée sur l'organiseur avant de lancer la synchronisation.

### Synchronisation organiseur ne gère pas l'échange de données avec l'organiseur international multi-octet (4263814)

Si vous échangez des données multi-octets entre un organiseur et Solaris CDE, vous risquez d'altérer ces données dans les deux environnements.

**Solution :** sauvegardez les données sur votre PC à l'aide de l'utilitaire de sauvegarde de l'organiseur avant d'exécuter Synchronisation organiseur. Si vous échangez accidentellement des données multi-octets et que celles-ci sont altérées, restaurez-les à partir de la sauvegarde.

# Bugs liés à l'administration du système

### Message d'erreur rcm\_daemon (4386436)

Lorsque le système s'initialise, le message d'erreur suivant peut être consigné dans le fichier journal du système (dans /var/adm/messages):

```
open(/var/run/rcm_daemon_lock) - No such file or directory
 rcm_daemon exit: errno = 2
```
Cela n'arrive que si /var est une partition distincte.

**Solution :** ignorez le message. Le système ne court aucun risque.

### Le système d'aide contient des fichiers obsolètes (4339515)

Lorsque vous sélectionnez Aide -> Informations sur le Tableau de bord, Solaris affiche une liste de fichiers obsolètes. Le fichier correct est S8FCSreleasenotes.

## L'erreur CIM\_ERR\_LOW\_ON\_MEMORY se produit lorsque vous essayez d'ajouter des données à l'aide de WBEM (4312409)

Le message d'erreur suivant s'affiche lorsque la mémoire est insuffisante :

CIM\_ERR\_LOW\_ON\_MEMORY

Vous ne pouvez pas ajouter d'entrées supplémentaires lorsque la mémoire disponible pour le programme Common Information Model (CIM) Object Manager devient insuffisante. Le cas échéant, vous devez réinitialiser le repository CIM Object Manager.

**Solution :** pour réinitialiser le repository CIM Object Manager :

- 1. Devenez superutilisateur.
- 2. Arrêtez le programme CIM Object Manager.

# **/etc/init.d/init.wbem stop**

3. Supprimez le répertoire des journaux JavaSpaces.

# **/bin/rm -rf /var/sadm/wbem/log**

4. Redémarrez le programme CIM Object Manager.

/etc/init.d/init.wbem start

**Remarque -** cette opération supprime toutes les définitions propriétaires contenues dans votre dépôt de données. Vous devez recompiler les fichiers MOF qui contiennent ces définitions à l'aide de la commande mofcomp. Par exemple :

# **/usr/sadm/bin/mofcomp -u root -p** *mot\_de\_passe\_superutilisateur fichier\_mof*

# Le programme CIMOM (Common Information Model Object Manager) WBEM se bloque lorsque des instances Solaris\_FileSystem sont demandées (4301275)

Si vous énumérez des instances de la classe Solaris\_FileSystem à l'aide de CIM WorkShop ou des API WBEM, le programme CIMOM ne fonctionne plus et le message d'erreur suivant apparaît :

```
Attempted to complete RMI action enumInstances and
received exception java.rmi.
UnmarshalException: Error unmarshaling return
header; nested exception is:
java.io.EOFException
```
**Solution :** redémarrez le programme CIMOM en entrant la commande suivante en mode superutilisateur :

```
# /etc/init.d/init.wbem start
```
# Bugs de configuration matérielle

## Une erreur grave se produit pendant l'initialisation des systèmes disposant de peu de mémoire et connectés à plusieurs périphériques USB (4359440)

Une erreur grave risque de se produire si un système connecté à plusieurs périphériques USB et ne disposant que de peu de mémoire tente de s'initialiser à partir d'un disque, d'un CD-ROM ou du réseau. Le cas échéant, l'un des messages d'erreur grave suivants peut apparaître :

panic[cpu0]/thread=1040800: main: unable to fork init.

ou

```
panic[cpu0]/thread=2a1000fdd40: BAD TRAP: type=31
rp=2a1000fd0a0 addr=c0 mmu_fsr=0 occurred in module "genunix" due
to a NULL pointer dereference
```
**Solution :** si vous utilisez plus de 4 périphériques USB, initialisez le système en ne laissant que la souris et le clavier USB connectés. Attendez l'invite de connexion de Solaris pour brancher les autres périphériques USB.

# Bugs de prise en charge matérielle

## sd : Avertissement incorrect lorsque aucun support n'est présent (4338963)

Si une lecture est envoyée à un gestionnaire de support amovible alors qu'aucun support n'est présent, la lecture échoue. Un avertissement est envoyé à la console et au fichier journal. L'avertissement est du type :

```
scsi: [ID 107833 kern.warning] WARNING: /pci@1f,0/pci@1,1/ide@3/
sd@2,0 (sd30):
i/o to invalid geometry
```
**Remarque -** le chemin d'accès qui apparaît dans le message d'avertissement correspond au chemin d'accès au périphérique du support amovible.

L'avertissement est incorrect. Lorsqu'un support est absent du lecteur amovible, la lecture devrait échouer sans générer de message d'erreur.

**Solution :** ignorez ces messages d'avertissement dans le cas des supports amovibles.

# Problèmes d' exécution de Java

### Prise en charge de Java Plug-in

Java Plug-in 1.2 est le plug-in par défaut qui exécute les applets Java 2, mais pas tous les applets Java 1.1. Si vous avez besoin du logiciel Java Plug-in 1.1, vous pouvez le télécharger à l'adresse suivante : http://www.sun.com/solaris/netscape.

Si vous décidez d'installer les deux versions de Java Plug-in (1.1 et 1.2) sur un même système, vous devez suivre les instructions concernant l'installation du Java Plug-in 1.1 et configurer votre environnement en conséquence.

Cette procédure est décrite dans la section "Installing Java Plug-in" du document *Java Plug-in for Solaris Users Guide* disponible à l'adresse suivante : http:// www.sun.com/solaris/netscape/jpis/usersguide\_java\_plugin.html.

# Problème de performances

### DMA (Direct Memory Access) est désactivé sur les systèmes PCI-IDE

Par défaut, la fonction DMA du gestionnaire de périphériques Solaris ata est désactivée pour les périphériques ATA/ATAPI.

Cette fonction a été désactivée pour éviter des problèmes sur certains systèmes qui ne gèrent pas correctement DMA sur les unités ATA/ATAPI. La plupart de ces problèmes sont liés à un BIOS obsolète.

Pour activer (ou désactiver) DMA pour le gestionnaire ata après l'installation de l'environnement d'exploitation Solaris 8 :

- 1. Exécutez l'assistant de configuration des périphériques de Solaris (Edition pour plate-forme Intel) à partir de la disquette de démarrage ou du CD-ROM d'installation (si votre système accepte l'initialisation à partir d'un CD-ROM).
- **Remarque -** lors de l'initialisation avec la disquette de démarrage, la nouvelle valeur de la propriété ata-dma-enabled n'est pas modifiée sur la disquette. Par conséquent, la valeur modifiée sera active lors de l'utilisation suivante de la disquette de démarrage.
- 2. Appuyez sur F2\_Continue pour rechercher les périphériques.
- 3. Appuyez sur F2\_Continue pour afficher une liste des périphériques d'initialisation.
- 4. Appuyez sur F4\_Boot Tasks, sélectionnez View/Edit Property Settings et appuyez sur F2\_Continue.
- 5. Remplacez la valeur de la propriété ata-dma-enabled par 1 afin d'activer DMA (une valeur égale à 0 désactive DMA) :
	- a. Sélectionnez la propriété ata-dma-enabled dans la liste et appuyez sur F3\_Change.
	- b. Entrez **1** et appuyez sur F2\_Continue pour activer la fonction (entrez **0** et appuyez sur F2\_Continue pour la désactiver).
	- c. Appuyez sur F2\_Back, puis sur F3\_Back pour revenir au menu Boot Solaris.
	- d. Sélectionnez le périphérique à partir duquel vous souhaitez lancer l'installation (carte réseau ou lecteur de CD-ROM) et appuyez sur F2\_Continue.

**Remarque -** si un problème quelconque se produit après l'activation de la fonction DMA, désactivez-la (réglez la propriété ata-dma-enabled sur **0** en suivant la procédure ci-dessus), mettez à jour le BIOS de votre système avec la dernière version disponible auprès du constructeur, puis réactivez-la.

# Bugs liés à AnswerBook2

## La commande ab2admin affiche le message La commande a échoué de manière intermittente même si la commande a réussi (4242577)

Lorsque la commande ab2admin échoue réellement, le message d'erreur contient des informations supplémentaires et pas seulement La commande a échoué. Par exemple, il peut indiquer chemin introuvable ou ID incorrect.

**Solution :** si le message La commande a échoué apparaît, assurez-vous que l'opération a réellement échoué. Par exemple, si la commande lancée doit avoir supprimé une collection de la base de données AnswerBook2, entrez la commande ci-dessous pour vous assurer que la collection figure encore dans la base de données.

# **ab2admin -o list**

La plupart du temps, vous pouvez ignorer le message La commande a échoué s'il apparaît sans information complémentaire.

# Le script ab2cd affiche un message d'erreur erroné (4256516)

Il est possible que le script ab2cd affiche le message d'erreur erroné suivant au cours du démarrage d'un serveur AnswerBook2™.

```
sort : impossible de lire /tmp/ab1_sort.XXX: Ce fichier ou ce répertoire
n'existe pas
```
Ce message d'erreur signifie que le script ab2cd n'a localisé aucune collection AnswerBook (Display PostScript™) sur le CD-ROM.

**Solution :** ignorez le message d'erreur.

# Problèmes de localisation

### Utilisation de l'outil de téléchargement de police pour imprimer à partir d'un environnement localisé non-ISO8859-1

Pour imprimer à partir d'un environnement localisé non-ISO8859-1 à l'aide de l'outil de téléchargement de police, procédez comme suit.

- 1. Connectez-vous à CDE.
- 2. Entrez fdl sur la ligne de commande pour démarrer l'outil de téléchargement de police.
- 3. Spécifiez l'imprimante en choisissant Ajouter dans le menu Imprimante.
- 4. Sélectionnez Groupe de polices dans le menu Télécharger.

Le logiciel télécharge les groupes de polices vers l'imprimante spécifiée, selon de jeu de codes nécessaire à l'impression.

# Bugs liés à la localisation

### Des outils manquent dans la version européenne de SMC (Solaris Management Console) (4391812)

La boîte à outils de la version européenne de SMC n'affiche pas tous les outils lors de son chargement. Le message d'erreur suivant risque d'apparaître :

```
** Erreur d'analyse, ligne 1,
uri http://fubar:898/toolboxes/smc/smc.tbx
com.sun.xml.parser/P-076 car. UTF-8 mal codé
-- il manque peut-être une déclaration de codage XML.
```
**Solution :** exécutez smc edit et modifiez la boîte à outils localisée par défaut ou créez-en une nouvelle.

### L'aide contextuelle n'est pas localisée (4391781, 4389039)

L'aide contextuelle des applications Solaris Management Console et Web-Based Enterprise Management n'est pas entièrement localisée.

# Euro inaccessible dans les environnements localisés UTF-8 (4363812)

La séquence de touches standard ALTGr+E ne génère pas le symbole de l'euro dans les environnements localisés UTF-8.

**Solution :** connectez-vous à un environnement localisé ISO8859-15 et utilisez Alt+E pour accéder à l'euro.

# Des messages d'avertissement peuvent apparaître pendant le lancement d'applications Java à partir des environnements localisés UTF-8 (4342801)

Les alias de police LucidaSansLat4 ne sont pas disponibles ; par conséquent, des messages d'erreur connexes peuvent apparaître pendant le lancement d'une application Java à partir d'un environnement localisé UTF-8.

**Solution :** connectez-vous à l'environnement localisé ISO-1 équivalent et lancez l'application Java.

# Certains caractères grecs ne sont pas disponibles dans CDE (4179411)

Certaines combinaisons de touches mortes ne fonctionnent pas correctement dans CDE. De même, les noms des mois ne fonctionnent pas correctement dans l'Agenda de l'environnement localisé grec.

## Impossible d'imprimer des caractères étendus dans l'Agenda de tous les environnements localisés partiels (4285729)

Si vous essayez d'imprimer des caractères étendus à l'aide de l'Agenda dans un environnement localisé partiel, le résultat obtenu n'est pas correct.

# L'opération de couper-coller entre l'arabe et l'anglais UTF-8 ne fonctionne pas sur du texte (4287746)

Vous ne pouvez pas faire de couper-coller de texte en langue arabe entre une application ou une fenêtre en\_US.UTF-8 et une autre application ou fenêtre ar\_EY.ISO8859-1 s'exécutant toutes deux en mode de saisie arabe.

# Le menu déroulant Suppléments de CDE n'est pas disponible pour les environnements localisés européens (4298547)

Lorsque vous cliquez avec le bouton droit de la souris sur une application CDE exécutée dans un environnement localisé européen, le menu déroulant Suppléments de CDE ne comporte aucune option.

## CTL n'est pas pris en charge dans les environnements localisés japonais et asiatiques UTF-8 (4300239)

La prise en charge de CTL (Complex Text Language) pour la saisie en hébreu, en arabe ou en thaï a été mise en oeuvre dans les environnements localisés en\_US.UTF-8 et dans les environnements localisés UTF-8 européens. Elle n'a pas été mise en oeuvre dans les environnements localisés ja\_JP.UTF-8, ko.UTF-8 (également appelé ko\_KR.UTF-8), zh.UTF-8 (également appelé zh\_CH.UTF-8) et zh TW.UTF-8.

**Solution :** utilisez l'environnement localisé en US.UTF-8 si vous devez saisir du texte en thaï, en arabe ou en hébreu à l'aide de CTL. Si vous souhaitez entrer ces langues dans les environnements localisés UTF-8 asiatiques et japonais :

1. Créez un lien symbolique vers les modules CTL communs. Dans le cas de ja\_JP.UTF-8 :

```
# cd /usr/lib/locale/ja_JP.UTF-8
# mkdir LO_LTYPE ; cd LO_LTYPE
# ln -s ../../common/LO_LTYPE/umle.layout.so.1
ja_JP.UTF-8.layout.so.1
# mkdir sparcv9 ; cd sparcv9
# ln -s ../../../common/LO_LTYPE/sparcv9/umle.layout.so.1
ja_JP.UTF-8.layout.so.1
```
2. Editez le fichier /usr/openwin/lib/locale/ja\_JP.UTF-8/XLC\_LOCALE en mettant en commentaire la ligne load\_option delay\_nocheck pour les entrées correspondant au thaï, à l'arabe ou à l'hébreu. Par exemple (dans le cas du thaï) :

```
# fs14 class (Thai)
 fs14 {<br>charset
                  charset TIS620.2533-0:GR
       font {
        # load_option delay_nocheck <--- comment out
          primary TIS620.2533-0:GR
       }
}
```
## Plusieurs écrans de l'application Smart Card n'ont pas été localisés (4304495)

Plusieurs écrans de l'application Smart Card ne sont pas entièrement localisés.

# Impossible d'ajouter, supprimer ou modifier des utilisateurs avec Solstice AdminTool dans l'environnement localisé grec (4302983)

Les écrans d'ajout, modification et suppression d'utilisateur sont vides dans la version grecque du logiciel Solstice AdminTool.

**Solution :** en mode superutilisateur, copiez le fichier suivant :

Vous pouvez maintenant ajouter, supprimer et modifier des informations utilisateur dans l'environnement localisé grec.

### Les boutons Ajouter et Annuler de l'outil de téléchargement de polices ne sont pas libellés correctement (4303549)

Lorsque vous ajoutez l'environnement localisé italien à l'aide de l'outil de téléchargement de polices, les boutons Ajouter et Annuler de la boîte de dialogue Ajout d'imprimante sont tous les deux libellés A ....

- Le bouton gauche devrait être libellé Aggiungi (Ajouter).
- Le bouton droit devrait être libellé Annulla (Annuler).

## Caractères arabes manquants et incompatibilité entre le clavier arabe Sun et le clavier arabe Microsoft (4303879)

Le tableau suivant décrit les différences entre les claviers arabes de Sun et de Microsoft.

| <b>Touche</b> | Disposition du clavier Sun | Disposition du clavier<br><b>Microsoft</b> |
|---------------|----------------------------|--------------------------------------------|
|               | Т                          | Lam_alef arabe avec Hamza<br>en dessous    |
|               | U                          | Guillemet droit simple                     |
|               |                            | Signe arabe de la<br>multiplication        |
|               | O                          | Signe arabe de la division                 |

**TABLEAU 2–1** Différences entre les claviers arabes de Sun et de Microsoft

| <b>Touche</b> | Disposition du clavier Sun | Disposition du clavier<br><b>Microsoft</b> |  |
|---------------|----------------------------|--------------------------------------------|--|
| $\mathsf{A}$  | ,                          | Kasra arabe                                |  |
| S             | S                          | Kasratan arabe                             |  |
| Z             | Z                          | Tilde                                      |  |
| X             | X                          | Sukun arabe                                |  |
| C             | Kasratan arabe             | Accolade gauche                            |  |
| V             | Kasra arabe                | Accolade droite                            |  |
| M             | Sukun                      | Guillemet inférieur simple                 |  |
| $\,<\,$       | $\,<\,$                    | Virgule arabe                              |  |

**TABLEAU 2–1** Différences entre les claviers arabes de Sun et de Microsoft *(suite)*

## L'application SEAM affiche des messages non localisés (4306619)

SEAM utilise certains fichiers de ressources de l'environnement d'exploitation Solaris 8, mais uniquement si les réglages Kerberos ont été sélectionnés pendant l'installation.

# Le symbole de l'euro n'est pas correctement pris en charge dans les environnements localisés UTF-8 et grec (4306958, 4305075)

Dans l'environnement localisé UTF-8, la combinaison AltGr+E ne génère pas le symbole de l'euro.

**Solution :** pour entrer le symbole de l'euro dans l'environnement localisé UTF-8, procédez comme suit :

- 1. Sélectionnez Lookup dans la fenêtre UTF-8 Input Mode Selection.
- 2. Sélectionnez Currency Symbols.
- 3. Sélectionnez le symbole de l'euro.

## Le tri ne fonctionne pas correctement dans les environnements localisés UTF-8 européens (4307314)

Le tri ne fonctionne pas correctement dans les environnements localisés UTF-8 européens.

**Solution :** avant d'effectuer un tri dans un environnement localisé UTF-8 FIGGS, définissez la variable *LC\_COLLATE* avec l'équivalent ISO1.

```
# echo $LC_COLLATE
> es_ES.UTF-8
# setenv LC_COLLATE es_ES.IS08859-1
```
Vous pouvez alors lancer le tri.

# Informations de dernière minute

Ce chapitre contient des informations sur les nouvelles fonctions qui n'ont pas pu être incluses à temps dans la documentation de Solaris 8. Pour plus d'informations sur les nouvelles fonctions de l'environnement d'exploitation Solaris 8 1/01, consultez la collection Solaris 8 1/01 Update AnswerBook Collection sur http:// docs.sun.com.

# Prise en charge des clients sans disque

L'environnement d'exploitation Solaris 8 1/01 ajoute la prise en charge des clients sans disque. Dans cette version, la prise en charge est limitée aux clients sans disque à architecture SPARC, gérés par des serveurs à architecture SPARC ou Intel.

Sun prévoit de prendre en charge des clients sans disque à architecture Intel dans une prochaine version de l'environnement d'exploitation Solaris.

# Prise en charge du noyau PIM

L'environnement d'exploitation Solaris 8 comporte une prise en charge au niveau noyau du protocole PIM, comme indiqué dans la RFC 2362. L'environnement d'exploitation Solaris 8 ne comprend pas de démons de routage, mais les utilisateurs souhaitant exploiter cet environnement pour acheminer leur trafic réseau multidiffusion trouveront des mises en oeuvre du protocole PIM (en mode "Sparse" et "Dense") à l'adresse suivante : http://netweb.usc.edu/pim.

# Configuration des chemins de recherche en exécution

Vous pouvez désormais modifier les chemins de recherche des éditeurs de liens en exécution en utilisant l'option −z nodefaultlib avec la commande ld et avec les fichiers de configuration créés par le nouvel utilitaire crle(1).

# Annonces de fin de prise en charge logicielle

Ce chapitre fournit une liste d'annonces de fin de prise en charge.

Les annonces suivantes de fin de prise en charge logicielle ont été ajoutées depuis la dernière publication de ce document sur le CD-ROM de la documentation de Solaris 8 1/01 et dans le kiosque d'installation sur le CD-ROM d'installation de Solaris 8 1/01.

- Utilitaire sendmail
- Serveur AnswerBook2

# Version actuelle

### Navigateur HotJava

Le navigateur HotJava™ n'est plus pris en charge.

### Solaris Java Development Kit : interface JNI 1.0

La version 1.0 de JNI (Native Java Interface) n'est plus prise en charge par le JDK<sup>™</sup> (Java Development Kit) 1.2 Solaris.

La prise en charge de JNI (Native Java Interface) 1.0 a été supprimée dans Solaris Java Development Kit (JDK). L'interface JNI 1.0 est également connue sous le nom de Native Method Interface (NMI).

### Solstice AdminSuite 2.3/AutoClient 2.1

Le logiciel Solstice AdminSuite<sup> $M$ </sup> 2.3 n'est plus pris en charge par l'environnement d'exploitation Solaris 8. Toute tentative d'exécution de ce logiciel pour configurer des systèmes Solstice AutoClient ou des clients sans disque entraîne une erreur pour laquelle aucun patch n'est disponible ni prévu. Bien qu'il soit possible d'éditer manuellement les fichiers de configuration pour activer des clients sans disque, cette opération n'est ni recommandée ni prise en charge.

### Technologie de police F3

Les polices F3 et le convertisseur raster TypeScaler, la technologie de la police adaptable propriétaire de Sun, ne sont plus pris en charges. Sun continuera à supporter les formats de police standard Type 1 et TrueType.

### XGL

XGL n'est plus pris en charge.

# Type dérivé paddr\_t

Le type de données paddr\_t figurant dans sys/types.h n'est pas pris en charge dans l'environnement de compilation 64 bits. Il n'est actuellement disponible que dans l'environnement de compilation 32 bits.

## Modifications apportées aux interfaces de programmation d'applications (API) pour les données de comptabilité des utilisateurs

Deux jeux d'API permettent aux applications d'accéder aux données de comptabilité des utilisateurs. Le jeu le plus utilisé pour accéder aux informations de comptabilité des utilisateurs et les manipuler est décrit dans la page de manuel getutxent(3C). Ces interfaces sont plus puissantes et bénéficient d'une meilleure portabilité que les anciennes routines getutent(3C).

Les anciennes applications peuvent accéder directement aux fichiers de comptabilité sous-jacents. Les fichiers

/var/adm/utmp et /var/adm/wtmp et les liens symboliques /etc/utmp et /etc/ wtmp correspondants ne sont plus pris en charge. Le format des données contenues dans ces fichiers impose différentes contraintes à l'évolution de l'environnement

d'exploitation Solaris. Les applications utilisant ces fichiers doivent être mises à jour pour pouvoir utiliser les API documentées et prise en charges.

Les applications qui utilisent déjà l'ensemble de routines getutent(3C) ne seront peut-être pas affectées sur des configurations système de petite taille. Cependant, dans les versions à venir, ces interfaces risquent de renvoyer des erreurs si elles sont utilisées avec des configurations système de très grande taille. C'est pourquoi il est conseillé d'utiliser les routines getutxent(3C) pour l'ancien et le nouveau code à la place des API getutent(3C) .

### Programme d'identification du système sysidnis(1M)

sysidnis(1M) n'est plus pris en charge. sysidnis(1M) est le programme d'identification du système responsable de la configuration des services de noms pendant l'installation, la mise à niveau et l'annulation de configuration à l'aide de sys-unconfig(1M).

sysidnis(1M) a été remplacé par sysidns(1M).

### Sous-système de console

Le sous-système de console de l'environnement d'exploitation Solaris pour IA a été remplacé. Le nouveau sous-système bénéficie d'une meilleure compatibilité avec le sous-système de console de l'environnement d'exploitation Solaris pour SPARC et offre de meilleures possibilités d'extension. Ce remplacement a invalidé un grand nombre d'interfaces non documentées et non prises en charge, ainsi que certaines interfaces documentées.

Interfaces documentées :

- *pcmapkeys(1)*
- *loadfont(1) ;*
- *loadfont(4).*

Interfaces non documentées et non prises en charge :

- ioctls répertorié dans /usr/include/sys/kd.h;
- ioctls répertorié dans /usr/include/sys/vt.h;
- **prise en charge VT ;**
- $\blacksquare$  /dev/vt\* ;
- le type de terminal de la console est désormais sun-color (au lieu de AT386).

### Cartes vidéo

L'environnement d'exploitation Solaris pourrait ne plus prendre en charge les gestionnaires des cartes vidéo suivantes :

- Boca Voyager 64 ;
- Compaq QVision 1024 ;
- Compaq QVision 2000 ;
- $\blacksquare$  FIC 864P ;
- Everex ViewPoint 64P ;
- Everex VBA Trio 64P ;
- Matrox Impression Plus ;
- Western Digital Paradise Bahamas.

# Futures versions

### Utilitaire sendmail

Certaines fonctions de l'utilitaire sendmail pourraient ne plus être prises en charge dans une future version. Les fonctions affectées sont des modifications propres à Sun et non-standard. Ces fonctions incluent une syntaxe et une sémantique spécifiques propres aux fichiers de configuration V1/Sun, à la fonction de mode distant et aux trois fonctions sun-reverse-alias.

Pour plus d'informations sur ces fonctions et sur les problèmes de migration, reportez-vous à l'adresse suivante : http://www.sendmail.org/vendor/sun/ solaris9.html.

### Serveur AnswerBook2

Le serveur AnswerBook2TM pourrait ne plus être pris en charge dans une future version. La documentation Solaris est toujours disponible sur le CD-ROM de la documentation Solaris au format en ligne. L'ensemble de la documentation Solaris est toujours disponible à l'adresse http://docs.sun.com.

### Fuseaux horaires GMT zoneinfo

Les fuseaux horaires zoneinfo répertoriés dans la colonne de gauche ci-dessous pourraient ne plus être pris en charge dans une future version. Les fichiers correspondants seront peut-être supprimés de /usr/share/lib/zoneinfo. Nous vous recommandons donc de ne plus les utiliser et de leur préférer les équivalents présentés dans la colonne de droite.

**Remarque -** lorsque vous définissez la variable d'environnement *TZ* avec un fuseau horaire zoneinfo GMT[+-]\*, celui-ci doit être précédé d'un deux-points (':') . Par exemple, remplacez le paramètre de fuseau horaire zoneinfo  $TZ = : GMT+1$ , qui se trouve une heure à droite du premier méridien, par le paramètre de fuseau horaire zoneinfo équivalent TZ=:Etc/GMT-1.

La suppression planifiée des fuseaux horaires zoneinfo GMT[+-]\* n'a pas d'effet sur les paramètres de fuseau horaire POSIX  $GMT[+-]^*$ , tels que TZ=GMT+1 (sans le deux-points). A la place, vous pouvez utiliser un fuseau horaire zoneinfo équivalent, situé sous /usr/share/lib/zoneinfo/Etc et portant le même nom. Les noms abrégés des fuseaux horaires POSIX contiennent uniquement la chaîne "GMT", alors que les fuseaux horaires zoneinfo affichent un décalage par rapport au méridien GMT. Par exemple, remplacez le réglage de fuseau horaire de type POSIX TZ=GMT+1 par son équivalent zoneinfo TZ=:Etc/GMT+1.

Reportez-vous à environ.5 et zoneinfo.4 pour plus d'informations.

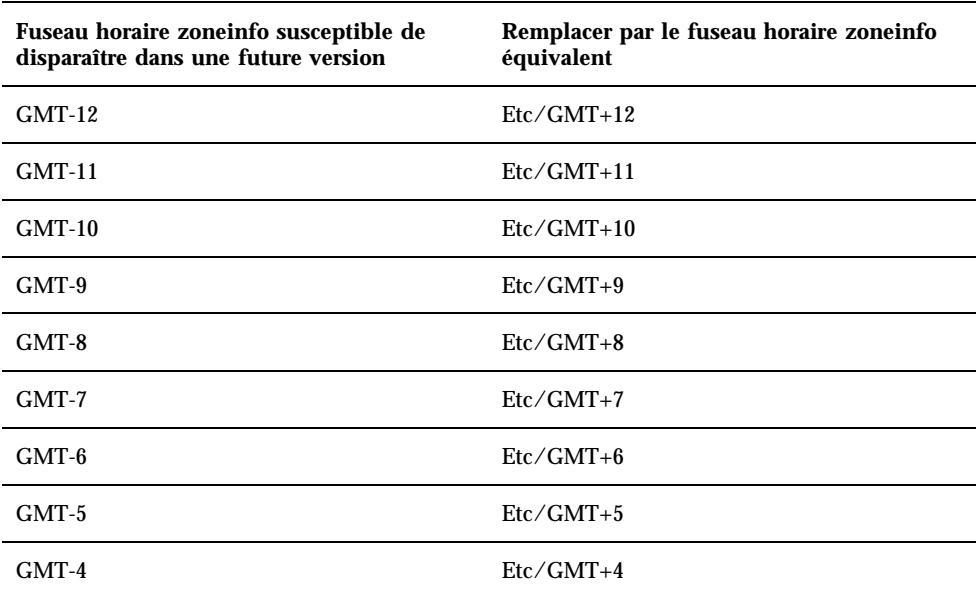

#### **TABLEAU 4–1** Fuseaux horaires GMT zoneinfo

Annonces de fin de prise en charge logicielle **61**

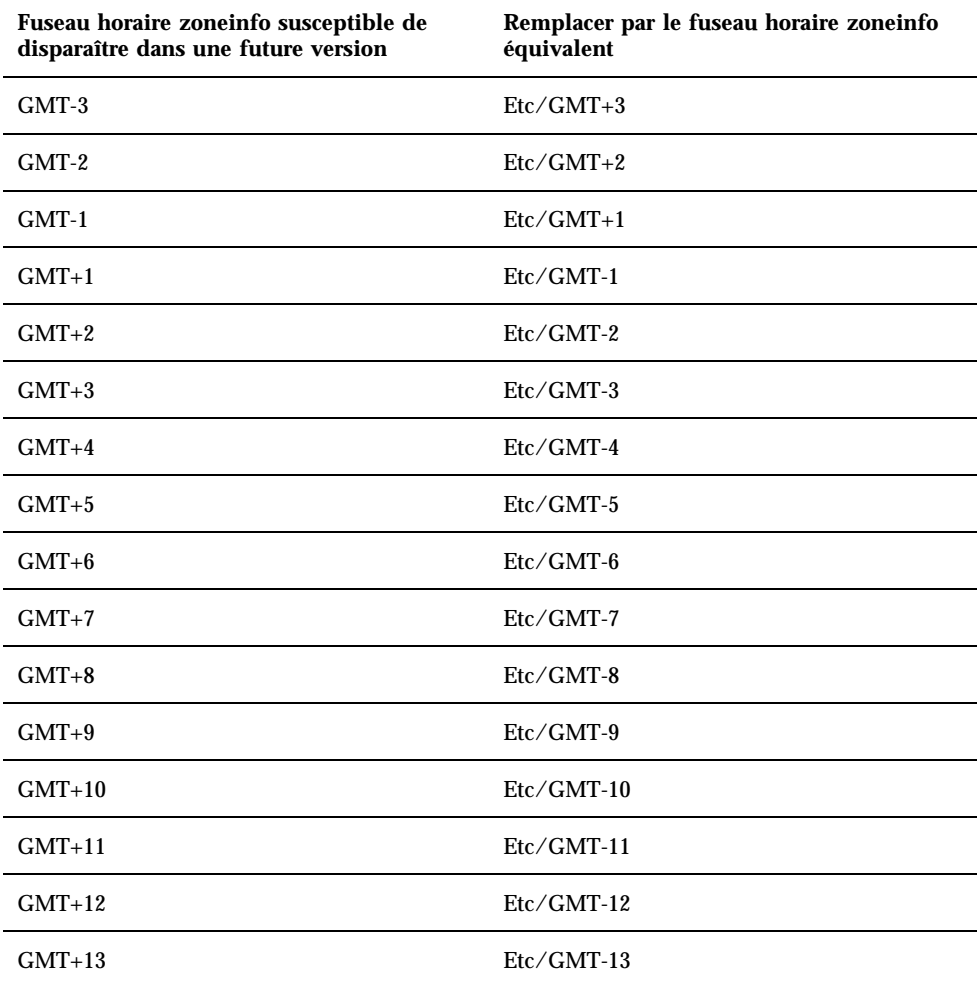

### Solstice AdminTool

Solstice AdminTool (admintool) pourrait ne plus être pris en charge dans une future version. Cet outil assure la gestion des utilisateurs, des imprimantes, des modules logiciels, des ports série, des groupes et des machines.

La fonction de gestion de l'impression est actuellement disponible dans l'environnement d'exploitation Solaris 8 (voir /usr/sadm/admin/bin/printmgr).

### Solstice Enterprise Agents

Solstice Enterprise Agents pourrait ne plus être pris en charge dans une future version. Cette fonctionnalité a été remplacée par les services WBEM (Web-Based Enterprise Management) fournis avec l'environnement d'exploitation Solaris 8.

### XIL

XIL pourrait ne plus être pris en charge dans une future version. Une application utilisant XIL provoque l'affichage du message d'avertissement ci-dessous.

```
WARNING: XIL OBSOLESCENCE
This application uses the Solaris XIL interface
which has been declared obsolete and may not be
present in version of Solaris beyond Solaris 8.
Please notify your application supplier.
The message can be suppressed by setting the environment variable
"_XIL_SUPPRESS_OBSOLETE_MSG.
```
# Bibliothèque client LDAP (Lightweight Directory Access Protocol)

La bibliothèque client LDAP libldap.so.3 pourrait ne plus être prise en charge dans une future version. La nouvelle version de cette bibliothèque, libldap.so.4, est conforme à la version draft-ietf-ldapext-ldap-c-api-04.txt du projet ldap-c-api de l'IETF (Internet Engineering Task Force).

### JDK 1.1.x et JRE 1.1.x

Les versions 1.1.x du JDK et du JRE pourraient ne plus être prises en charge dans une future version. Les versions 1.2 et suivantes de Java 2 Edition Standard fournissent des fonctionnalités à peu près équivalentes.

### SUNWrdm

Le module SUNWrdm, qui contenait jusque-là ces notes de version et était installé dans /usr/share/release\_info, pourrait ne plus figurer sur le CD-ROM du logiciel Solaris dans une future version.

Pour ces notes de version, reportez-vous à celles qui figurent sur le CD-ROM de la documentation de Solaris, aux notes de version concernant l'installation, ou à la mise à jour des notes de version disponible sur http://docs.sun.com.

### Utilitaire crash(1M)

L'utilitaire crash(1M) pourrait ne plus être pris en charge dans une future version. crash est un utilitaire qui examine les fichiers de vidage mémoire sur incident système (fichiers core) ; ses fonctionnalités sont désormais fournies par un nouvel utilitaire : mdb(1). L'interface de la commande crash a été structurée autour de détails matériels, tels que les emplacements, n'ayant aucune relation avec la mise en oeuvre du système d'exploitation Solaris.

La section "Transition From crash" in *Solaris Modular Debugger Guide* fournit des informations destinées aux utilisateurs qui souhaitent passer de la commande crash à la commande mdb.

### Client Kerberos Version 4

Le client Kerberos version 4 sera peut-être supprimé dans une future version. Cela inclut la prise en charge de Kerberos version 4 dans les commandes  $kinit(1)$ , kdestroy(1), klist(1), ksrvtgt(1), mount\_nfs(1M), share(1M) et kerbd(1M), dans la bibliothèque kerberos(3KRB) et dans l'API de programmation de RPC ONC kerberos\_rpc(3KRB).

### Modificateurs de correspondances adb(1) et syntaxe des points de contrôle

Dans une future version de l'environnement d'exploitation Solaris 8, l'utilitaire adb(1) pourrait être mis en oeuvre sous la forme d'un lien vers le nouvel utilitaire <  $mdb(1)$ .

La page de manuel mdb(1) décrit les fonctions du nouveau débogueur, y compris son mode de compatibilité adb(1). Même dans ce mode de compatibilité, il existe des différences entre adb(1) et mdb(1). Ces différences sont les suivantes :

- Le format de sortie du texte de certaines sous-commandes est différent dans mdb(1). Les fichiers de macros sont formatés selon les mêmes règles, mais les scripts qui dépendent des sorties d'autres sous-commandes devront peut-être être revus.
- La syntaxe de spécification de la longueur des points de contrôle dans mdb(1) est différente de celle décrite dans adb(1). Les commandes de point de contrôle adb(1) :w, :a et :p permettent d'insérer, entre le deux-points et le caractère de

commande, une valeur de longueur entière (en octets). Dans mdb(1), le décompte doit être spécifié à la suite de l'adresse initiale en tant que nombre de répétitions.

Dans mdb(1), l'équivalent de la commande  $\alpha$ db(1) 123:456w est 123,456:w.

Ees indicateurs de format /m, /\*m, ?m et ?\*m ne sont pas reconnus ni pris en charge par mdb(1).

### Boîtes à outils OpenWindows pour les développeurs

Les boîtes à outils OpenWindows™ XView™ et OLIT pourraient ne plus être prises en charge dans une future version. Vous avez la possibilité de migrer vers la boîte à outils Motif. Pour désactiver le message d'avertissement, utilisez la directive #define OWTOOLKIT\_WARNING\_DISABLED ou -D.

### Environnement OpenWindows pour les utilisateurs

L'environnement OpenWindows pourrait ne plus être pris en charge dans une future version. Vous avez la possibilité de migrer vers CDE (Common Desktop Environment).

## Services FNS (Federated Naming Service)/ Bibliothèques et commandes XFN

Les services FNS basés sur le standard X/Open XFN pourraient ne plus être pris en charge dans une future version.

### Commande Solaris ipcs(1)

La possibilité d'appliquer la commande ipcs(1) aux vidages mémoire sur incident système avec les options de ligne de commande −C et −N pourrait disparaître dans une future version. Une fonctionnalité équivalente est désormais fournie par la commande de débogage  $mdb(1)$ :  $ipcs$ .

## Révocation de l'option sendmail −AutoRebuildAliases

L'option −AutoRebuildAliases de la page de manuel sendmail(1m) a été révoquée et pourrait ne plus être prise en charge dans une future version.

### devconfig

devconfig pourrait ne plus être pris en charge dans une future version.

# Prise en charge de périphériques et gestionnaires logiciels

Le tableau suivant répertorie les périphériques et gestionnaires logiciels qui pourraient ne plus être pris en charge dans une future version.

| Nom du périphérique physique                                                                                                    | Nom du<br>gestionnaire | Type de carte    |
|----------------------------------------------------------------------------------------------------|------------------------|------------------|
| Mylex/Buslogic FlashPoint Ultra PCI SCSI                                                                                                    | flashpt                | Contrôleur SCSI  |
| Qlogic                                                                                                    | hxhn                   | Contrôleur SCSI  |
| Carte de bus hôte AMI MegaRAID, première<br>génération                                                                                              | mega                   | <b>SCSI RAID</b> |
| Madge Token Ring Smart 16/4, Madge<br>Token Ring Smart 16/4 PCI BM Mk2, Madge<br>Token Ring Smart 16/4 PCI BM Mk1 et<br>Madge Token Ring PCI Presto | mtok                   | Le réseau        |
| Compag 53C8x5 PCI SCSI et Compag<br>53C876 PCI SCSI                                                                                                 | cpqncr                 | Contrôleur SCSI  |

**TABLEAU 4–2** Prise en charge de périphériques et gestionnaires logiciels

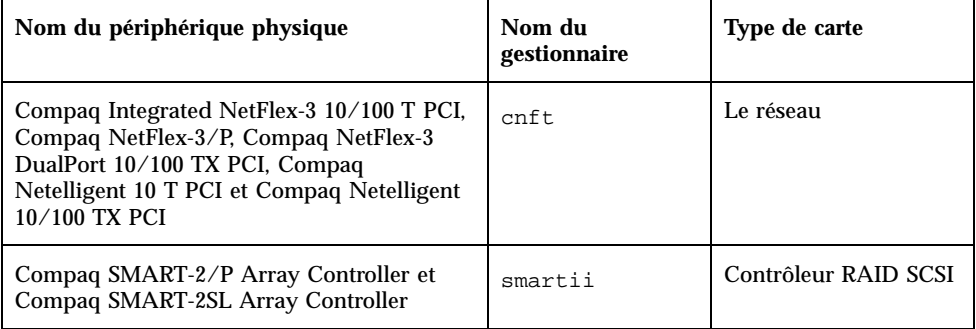

**TABLEAU 4–2** Prise en charge de périphériques et gestionnaires logiciels *(suite)*

# Systèmes Intel 486

L'environnement d'exploitation Solaris pourrait ne plus être pris en charge sur les systèmes Intel 486 dans une future version.

# Problèmes liés à la documentation

Ce chapitre décrit des problèmes connus concernant la documentation.

Les problèmes de documentation suivants ont été ajoutés à ce chapitre depuis la dernière publication de ce document sur le CD-ROM de la documentation de Solaris 8 1/01 et dans le kiosque d'installation sur le CD-ROM d'installation de Solaris 8 1/01.

- Document concerné : "Drivers For Network Devices" dans Solaris 8 Software Developer Supplement (4398700)
- Document concerné : Localized New Features List (4389948)

**Remarque -** le nom de ce produit est Solaris 8 1/01, mais les noms de code, de chemin d'accès ou de chemin d'accès des modules peuvent faire référence à Solaris 2.8 ou SunOS 5.8. Utilisez toujours le code ou le chemin d'accès tel qu'il est indiqué.

# Erreurs contenues dans la documentation

Document concerné : "Drivers for Network Devices" in *Solaris 8 Software Developer Supplement* (4398700)

Page 29, dans le chapitre Drivers for Network Devices, l'utilisation des noms de symboles suivants est incorrecte : GLD\_PROMISC\_MULTI, GLD\_PROMISC\_NONE et GLD\_PROMISC\_PHYS. Si vous écrivez un gestionnaire réseau basé GLD et que vous utilisez les mauvais symboles, la compilation du gestionnaire échouera.

Lorsque vous voyez :

```
GLD_PROMISC_MULTI, lisez GLD_MAC_PROMISC_MULTI GLD_PROMISC_NONE,
lisez GLD_MAC_PROMISC_NONE GLD_PROMISC_PHYS
, lisez GLD_MAC_PROMISC_PHYS
```
### Document concerné : Localized New Features List (4389948)

Le document Localized New Features List n'apparaît pas dans le kiosque d'installation.

**Solution :** pour obtenir une liste localisée, reportez-vous à la section "What's New at a Glance" du manuel *Supplément utilisateur de Solaris 8*, *Solaris 8 System Administration Supplement*, *Solaris 8 Software Developer Supplement*, *Supplément d'installation Solaris 8*.

## Document concerné : *Guide de l'utilisateur CDE* dans AnswerBook2 (4356456)

Certains graphiques du *Guide de l'utilisateur CDE* dans AnswerBook2 ne peuvent pas être lus en espagnol, en italien et en allemand.

**Solution :** reportez-vous au *Guide de l'utilisateur CDE* sur http://docs.sun.com pour obtenir des graphiques lisibles.

### Documents concernés : AnswerBook2 Help Collection

La version actuelle du logiciel AnswerBook2 est 1.4.3, mais la documentation fait toujours référence à la version 1.4.2. Hormis ce problème de numéro de version, la documentation est correcte.

### Document concerné : "IPv6 Header Format" in *System Administration Guide, Volume 3*

La description du champ Priorité 4 bits est conforme à la RFC 1883, qui a été rendue obsolète par la RFC 2460 (mise en oeuvre dans Solaris 8). Par conséquent, le champ Priorité a été remplacé par un champ Classe de trafic de 8 bits. La valeur du format d'en-tête IPv6 doit identifier le champ Classe de trafic à la place du champ Priorité. La puce Priorité de cette page doit également être remplacée par la description suivante :

Classe de trafic - champ de classe de trafic de 8 bits.

Cette nouvelle valeur réduit également à 20 le nombre de bits alloués au champ "Nom de flux".

## Document concerné : "Priority Values" in *System Administration Guide, Volume 3*

La description du champ Priorité 4 bits est conforme à la RFC 1883, qui a été rendue obsolète par la RFC 2460 (mise en oeuvre dans Solaris 8). Par conséquent, le champ Priorité a été remplacé par le champ Classe de trafic (8 bits). La section Priorité doit être remplacée par la section ci-dessous.

#### Classes de trafic

Les noeuds d'origine et les routeurs de retransmission peuvent utiliser le champ Classe de trafic de 8 bits de l'en-tête IPv6 pour identifier et différencier les classes ou priorités des paquets IPv6.

Le champ Classe de trafic doit satisfaire aux exigences générales ci-dessous.

- Dans un noeud, l'interface du service IPv6 doit donner au protocole de la couche supérieure le moyen de fournir la valeur des bits de la Classe de trafic des paquets provenant de ce protocole. La valeur par défaut doit être de zéro pour les huit bits.
- Les noeuds qui font un usage particulier de tout ou partie des bits de Classe de trafic peuvent en modifier la valeur dans les paquets qu'ils émettent, retransmettent ou reçoivent en fonction des besoins de cet usage. Les noeuds doivent ignorer et ne pas modifier les bits du champ Classe de trafic qu'ils n'utilisent pas.

### Document concerné : "Implementing IPsec" in *System Administration Guide, Volume 3*

L'étape 10c de cette procédure omet malencontreusement l'ajout du paramètre *up*, qui est obligatoire dans la ligne ajoutée au fichier /etc/hostname.ip.tun0. Par conséquent, le paramètre *up* doit être ajouté à la fin de l'entrée de la ligne à cette étape.

### Document concerné : "NFS Parameters for the nfs Module" in *System Administration Guide, Volume 3* (4299091)

Plusieurs corrections doivent être apportées à cette section :

- Pour le symbole nfs 32 time ok:
	- Renommez le symbole en : nfs\_allow\_preepoch\_time.
	- Remplacez la description par : Ce symbole indique si le client ou le serveur NFS autorise ou non les indicateurs d'heure et de date précédant 1970.
	- Aucune modification de la description par défaut.
	- Supprimez l'entrée du symbole nfs\_acl\_cache.
- Ajoutez une entrée pour le symbole nfs\_disable\_rddir\_cache.
	- Description : certains serveurs ne mettent pas à jour correctement les attributs du répertoire en cas de modification. Pour permettre l'interopérabilité avec ces serveurs, réglez cette variable de manière à désactiver le cache de lecture de répertoire (readdir).
	- Valeur par défaut :  $off(0)$ .
- Pour les symboles nfs\_lookup\_neg\_cache et nfs3\_lookup\_neg\_cache :
	- Remplacez la valeur par défaut par 1. Ignorez le commentaire concernant la mise en cache des noms de répertoires.
- Pour le symbole nrnode :
	- Remplacez la description par défaut par : *définir à ncsize*. En réglant la variable sur 1, vous désactivez le cache non pas à cause de la vérification explicite pour savoir si elle est égale à 1 ou non, mais parce que vous créez un cache très petit.
- Pour le symbole nfs\_write\_error\_interval :
- Modifiez la description : Ce symbole contrôle la fréquence de journalisation des messages d'erreur d'écriture NFS ENOSPC et EDQUOT. La fréquence est exprimée en secondes.
- Aucune modification de la description par défaut.

### Document concerné : "NFS Parameters for the nfs Module" in *System Administration Guide, Volume 3* (4299091)

Supprimez l'entrée du symbole nfsreadmap.

## Document concerné : "NFS Parameters for rpcsec Parameters" in *System Administration Guide, Volume 3* (4299091)

Pour le symbole authdes\_cachesz :

- Modifiez la description par défaut : La valeur par défaut est 1024.
- Supprimez l'entrée du symbole authkerb\_cachesz.
- Supprimez l'entrée du symbole authkerb\_win.

Document concerné : "NFS Parameters for rpcsec Parameters" in *Mise á jour des notes de version de Solaris 8 1/01 (Edition pour plate-forme Intel)* et "NFS Parameters for rpcsec Parameters" in *Mise á jour des notes de version de Solaris 8 1/01 (Edition pour plate-forme Intel)* dans le manuel *Mise á jour des notes de version de Solaris 8 1/ 01 (Edition pour plate-forme Intel)*

Phrase actuelle :

Utilisez l'option −b de la commande mipagentstat(1M) pour afficher la table d'édition de liens de l'agent d'accueil.

Remplacer par :

Utilisez l'option −h de la commande mipagentstat(1M) pour afficher la table d'édition de liens de l'agent d'accueil.

Document concerné : "NFS Parameters for rpcsec Parameters" in *Mise á jour des notes de version de Solaris 8 1/01 (Edition pour plate-forme Intel)* et "NFS Parameters for rpcsec Parameters" in *Mise á jour des notes de version de Solaris 8 1/01 (Edition pour plate-forme Intel)* dans le manuel *Mise á jour des notes de version de Solaris 8 1/ 01 (Edition pour plate-forme Intel)*

La section Address Section du fichier de configuration du protocole Mobile IP contient un paramètre nommé Default-Node. Ce nom n'est pas correct. Le nom correct est Node-Default.

## Document concerné : "To Create a Boot Server on a Subnet" dans le document "Creating an Install Server and a Boot Server" in *Solaris 8 Advanced Installation Guide* (4327931)

Les instructions fournies pour la création d'un serveur d'initialisation sur un sous-réseau indiquent par erreur d'utiliser le CD-ROM Solaris 8 Software 2 of 2 et le CD-ROM Solaris 8 Languages. Si vous suivez ces instructions, le système affiche un message d'erreur.

An existing install server cannot be found at /image name. This tool can only add packages to an install server that already exists.

Lorsque vous suivez les instructions de la section "To Create a Boot Server on a Subnet" du manuel "Creating an Install Server and a Boot Server" in *Solaris 8 Advanced Installation Guide*, ignorez les étapes 6 à 15.

# Recommandations CERT

Ce chapitre répertorie toutes les recommandations émises par le CERT à compter du 06/01/2000.

| <b>Recommandation</b><br><b>CERT</b> | Sujet                                                     | Correction intégrée<br>dans le système<br>d'exploitation<br>version | <b>Commentaires</b>                                              |
|--------------------------------------|-----------------------------------------------------------|---------------------------------------------------------------------|------------------------------------------------------------------|
| CA-96,01                             | Attaque de type<br>"refus de service" via<br>le port UDP  | Solaris 2.5.1                                                       | Voir la<br>recommandation<br>pour plus<br>d'informations         |
| CA-96.03                             | Serveur de clés<br>Kerberos 4                             | Sans objet                                                          | Voir la<br>recommandation<br>pour plus<br>d'informations         |
| CA-96,04                             | Informations altérées<br>provenant des<br>serveurs réseau | Solaris 2.5.1                                                       | L'environnement<br>d'exploitation Solaris<br>8 n'est pas affecté |
| CA-96.05                             | Java                                                      | Sans objet                                                          | L'environnement<br>d'exploitation Solaris<br>8 n'est pas affecté |
| CA-96.06                             | NCSA/Apache CGI                                           | Sans objet                                                          | L'environnement<br>d'exploitation Solaris<br>8 n'est pas affecté |

**TABLEAU 6–1** Recommandations CERT

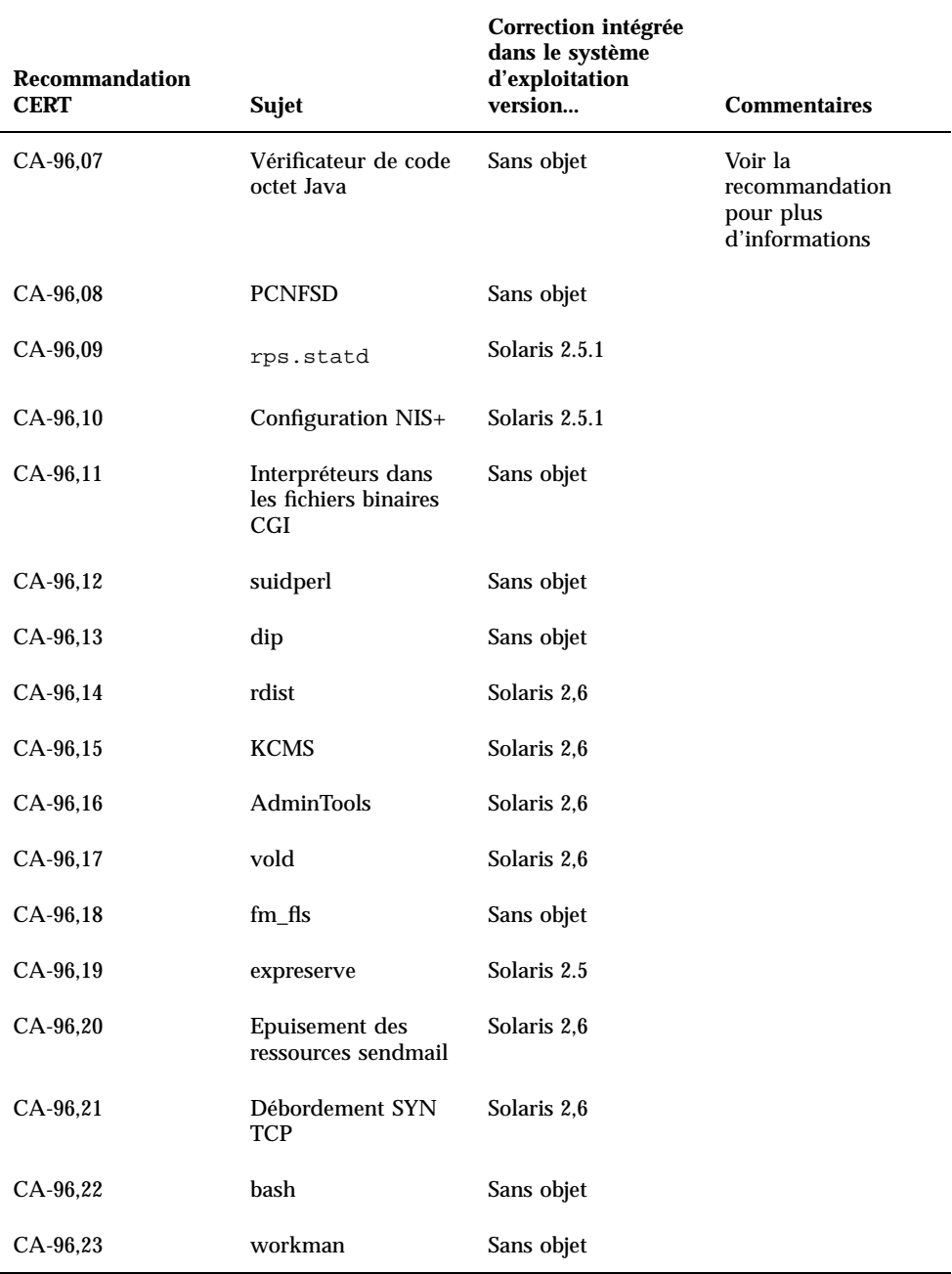

### **TABLEAU 6–1** Recommandations CERT *(suite)*

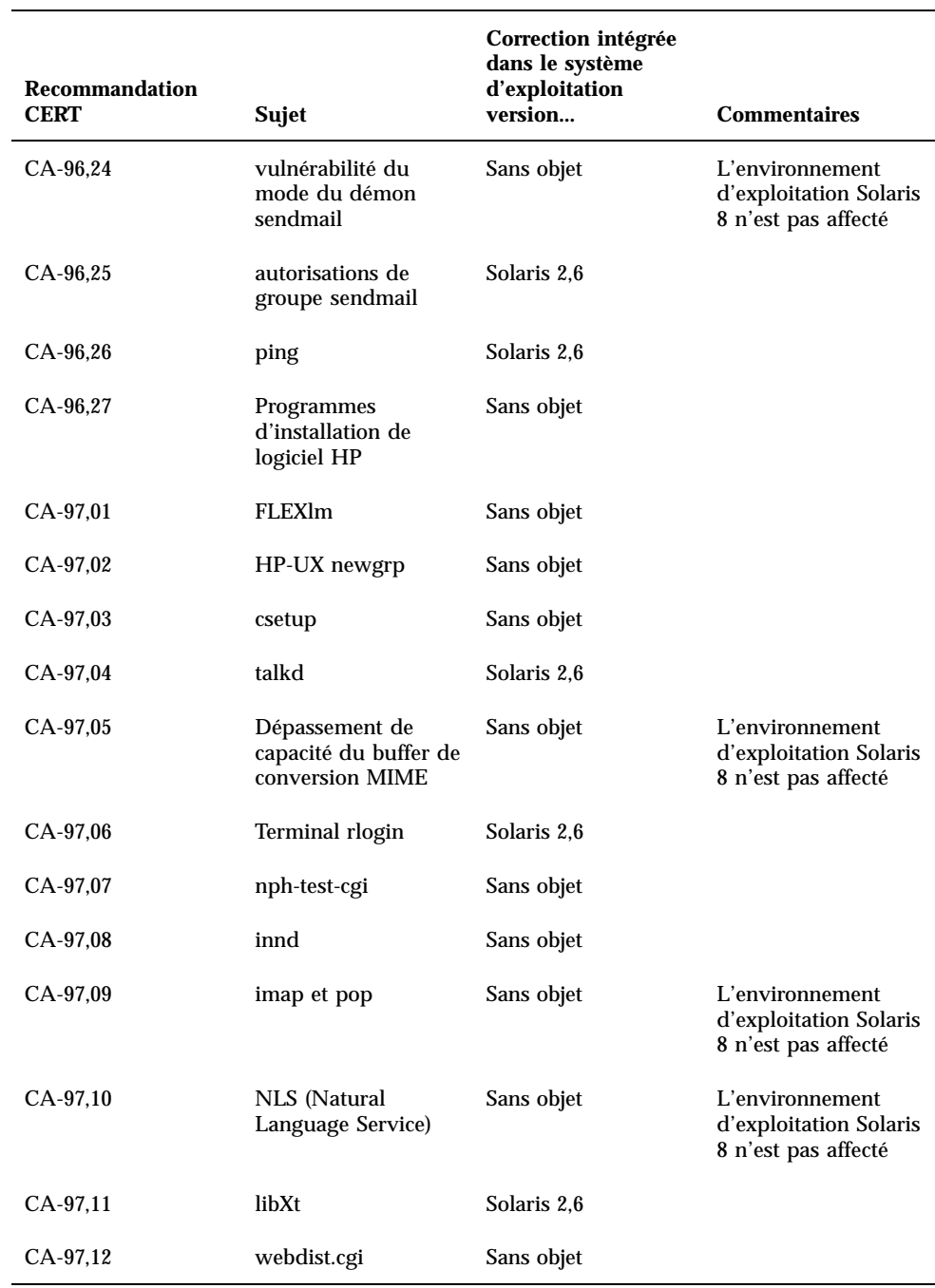

### **TABLEAU 6–1** Recommandations CERT *(suite)*

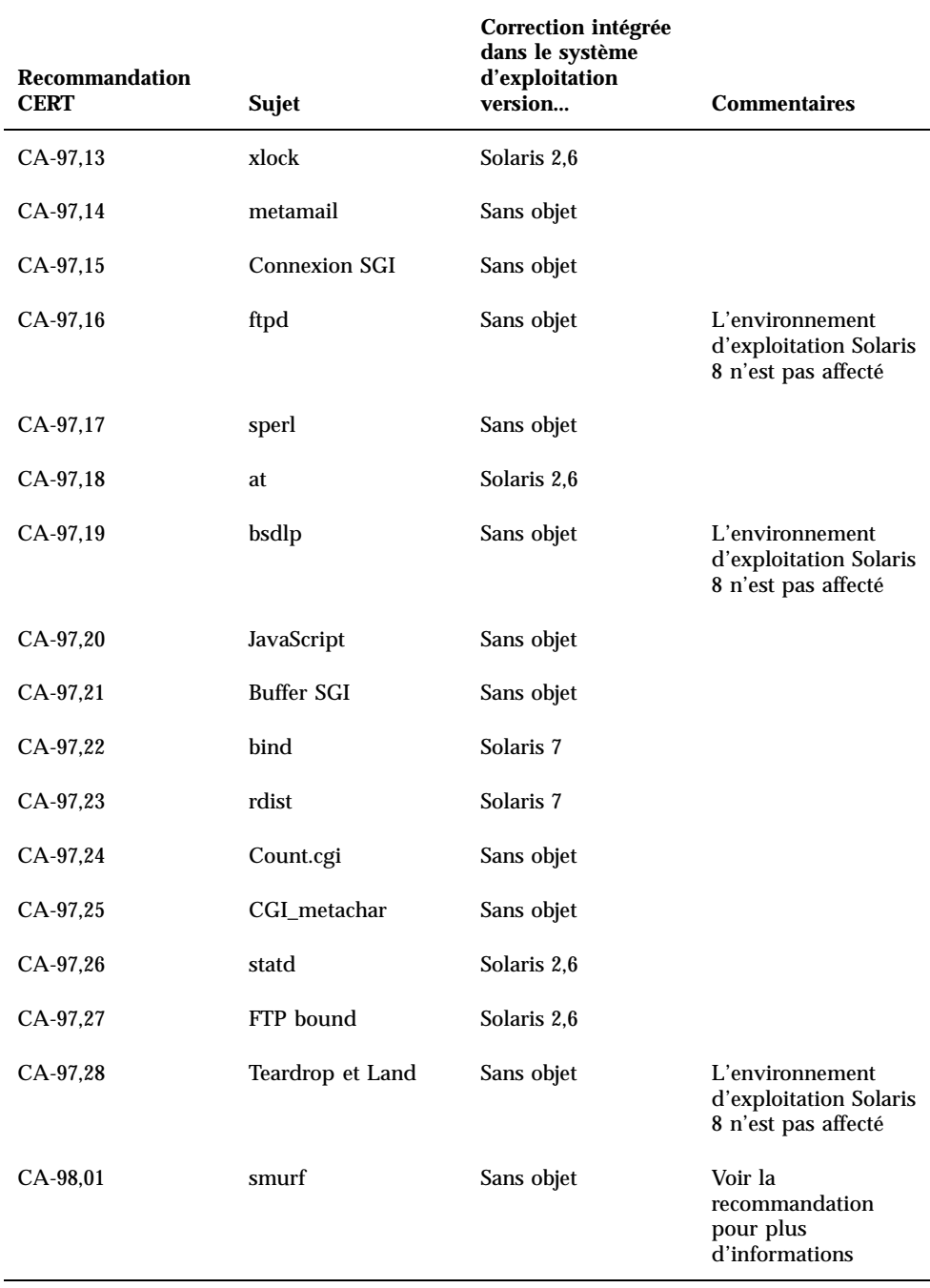

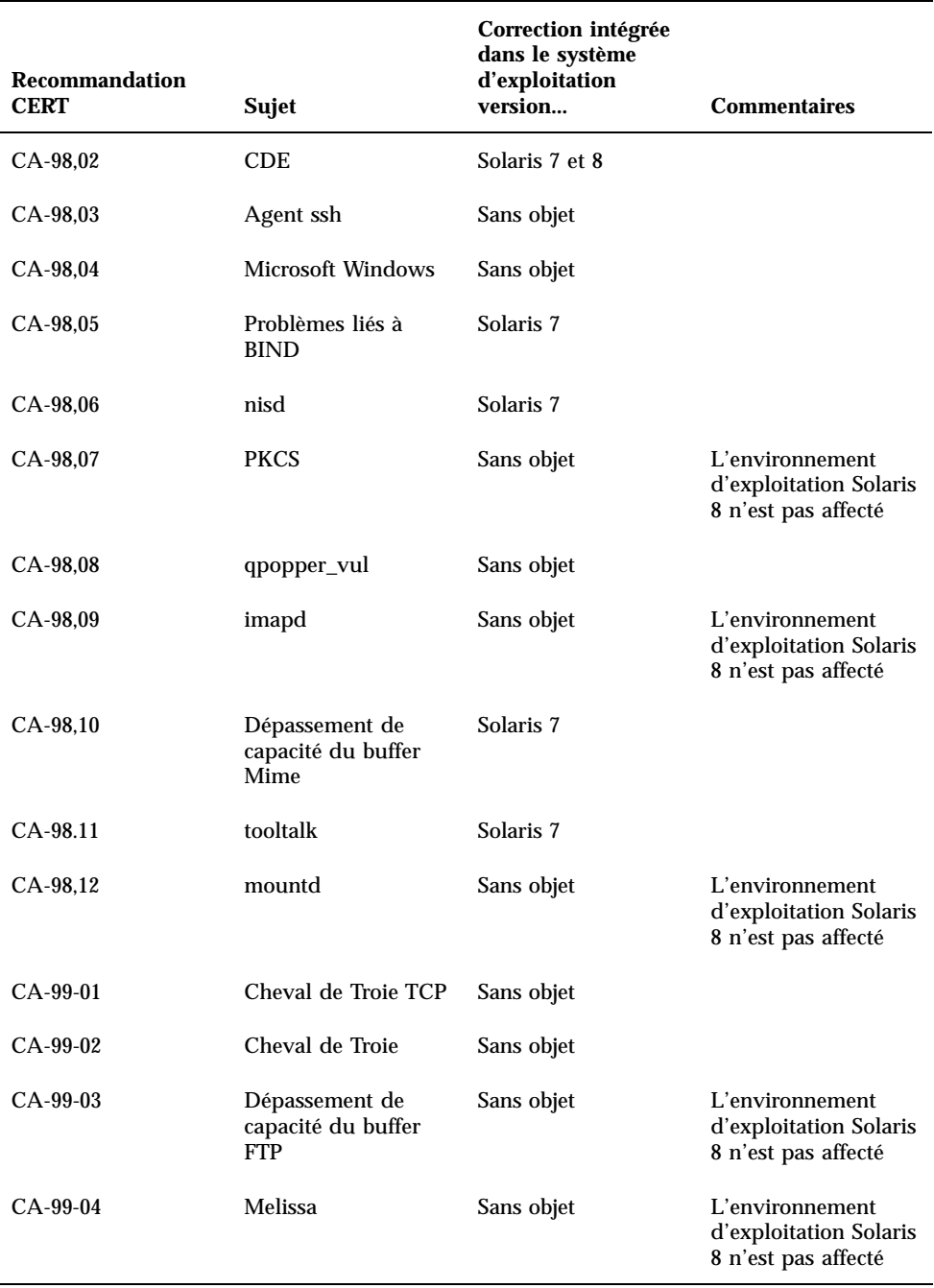

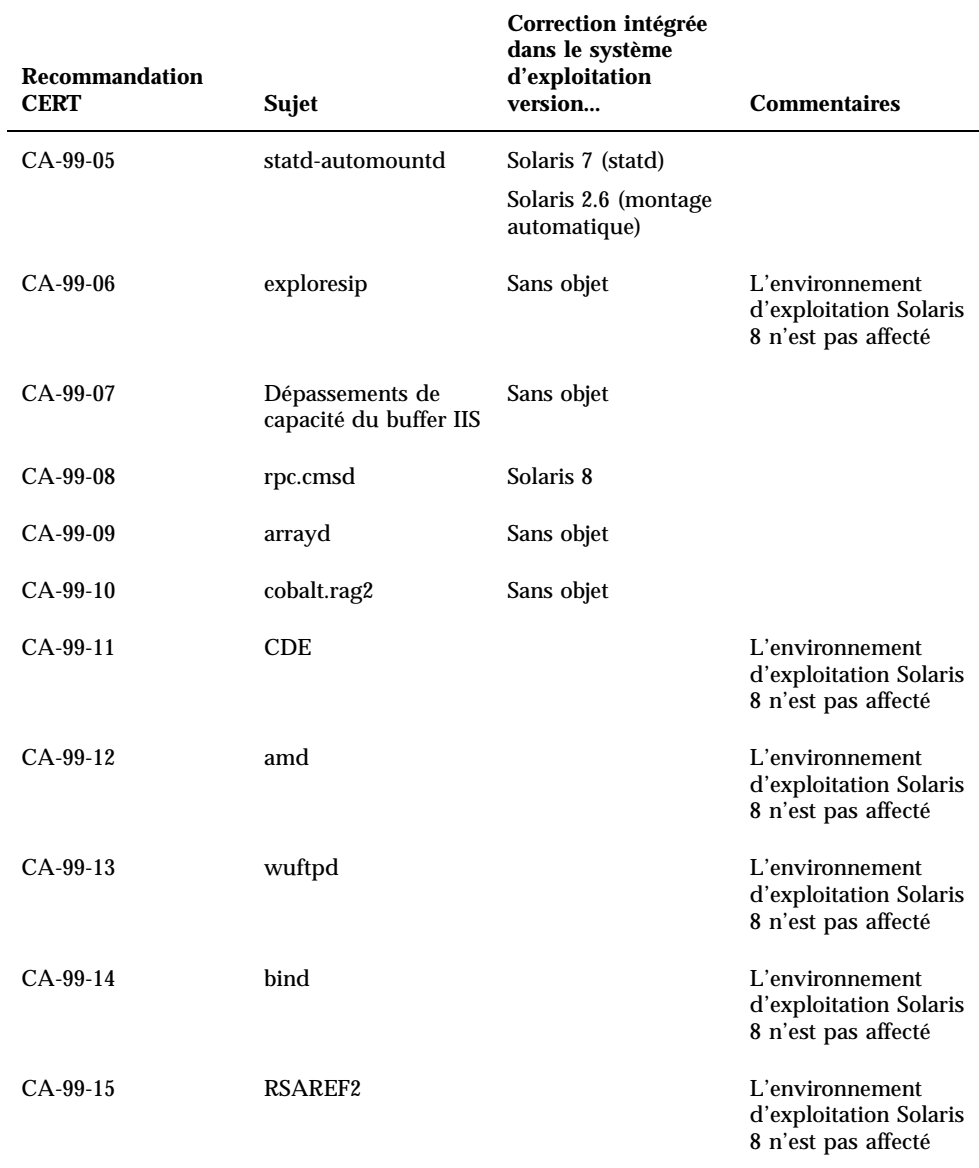

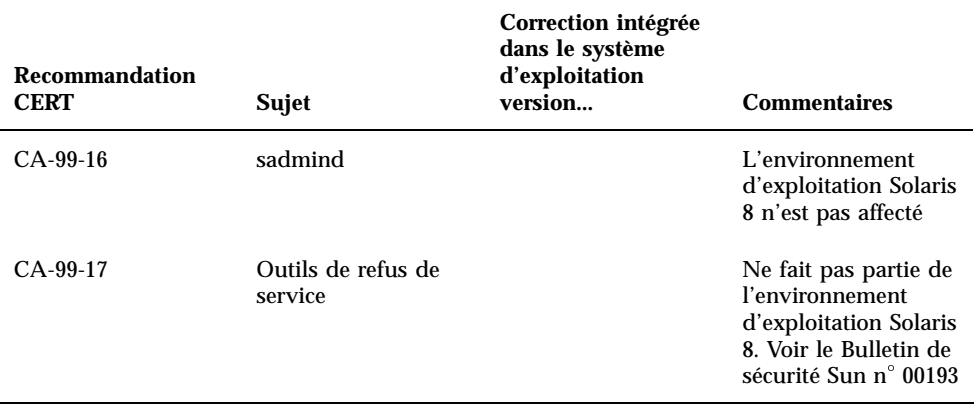

### **TABLEAU 6–1** Recommandations CERT *(suite)*

## Liste de patchs

Les patchs décrits dans cette annexe ont été appliqués à l'environnement d'exploitation Solaris 8 1/01 de l'une des manières suivantes :

SolStart

Ces patchs se trouvent dans le répertoire /var/sadm/patch d'un système installé.

■ Technologie Freshbits

Ces patchs ont été appliqués lors de la création du CD-ROM du logiciel Solaris 8. Par conséquent, ils ne se trouvent pas dans le répertoire /var/sadm/patch.

La commande showrev -p affiche une liste de tous les patchs appliqués au système installé, quelle que soit la méthode d'application utilisée. Le CD-ROM du logiciel Solaris 8 inclut un niveau connu et testé de patchs ; il est impossible de revenir à une version précédente d'un patch dans l'environnement d'exploitation Solaris 8 1/01.

# Liste de patchs

108529-05 : SunOS 5.8\_x86 : Patch de mise à jour du noyau 1256102 4044653 4226443 4233718 4234426 4259051 4261064 4262842 4262930 4265649 4269556 4269582 4269845 4271733 4271738 4282158 4282212 4290073 4293528 4295776 4296081 4296124 4298256 4298789 4298790 4298792 4298794 4299504 4299838 4300179 4301683 4302637 4303474 4303649 4304033 4304696 4305365 4305709 4306004 4307475 4307771 4308242 4308245 4308370 4309719 4309750 4311755 4312278 4312461 4312641 4313746 4313747 4314201

4314488 4316672 4317007 4317174 4317476 4319122 4319440 4320338 4320394 4320653 4321803 4321810 4323534 4323981 4324244 4324250 4324992 4325075 4325336 4325730 4325934 4327330 4328843 4330206 4330301 4331306 4332219 4334198 4334346 4334348 4334505 4335837 4336182 4338028 4338033 4339049 4341664 4341714 4343039 4343237 4343425 4343443 4345667 4347359 4349102 4349393 4159348 4184090 4233832 4266124 4288248 4293692 4296770 4309330 4325641 4326110 4333639 4336443 4336779 4337039 4337295 4337300 4339732 4340614 4341185 4349603 4354802 4357245 4357919 4367625 4368026 4369543 4350574 4351877 4352611 4362141 4365336 4341378 4382693 4380916 4377012 4389685 4346976

108653-21 : X11 6.4.1\_x86 : Patch Xsun 4281374 4292395 4286682 4300866 1221324 4308554 4306350 4312517 4287741 4297581 4297830 4299495 4306774 4308640 4308661 4308670 4311088 4312780 4312893 4305597 4310813 4293861 4311804 4318777 4311685 4317727 4314304 4310120 4299667 4292075 4310536 4330738 4332966 4107762 4323892 4333070 4185418 4336308 4336246 4346749 4332982 4323164 4338851 4355797 4356265 4345609 4379301

108715-03 : CDE 1.4\_x86 : Patch libDtWidget 4289349 4321189 4360030

108724-01 : SunOS 5.8\_x86 : Patch /kernel/fs/lofs 4126922

108726-02 : SunOS 5.8\_x86 : Patch pour le gestionnaire st 4180382 4258222 4270641 4319238

108728-04 : SunOS 5.8\_x86 : Patch /kernel/fs/nfs 4193748 4249187 4276984 4293528 4331346

108774-06 : SunOS 5.8\_x86 : Patch pour la méthode d'entrée et de sortie X et IIIM 4379997 4366559 4363883 4306958 4305501 4304989 4301739 4307230 4307224 4295996 4325454 4313845 4342196 4332958 4339874

108782-01 : Solaris 8\_x86 : Fonctionnement de UDCTool avec zh\_TW 4307173

108809-18 : SunOS 5.8\_x86 : Mises à jour des pages de manuel pour Solaris 8 4356768 4356771 4360161 4361275 4377110 4382653 4383347 4384062 4311373 4372215 4372924 4377107 4377110 4379596 4381797 4356775 4367587 4347481 4351085 4365567 4365858 4369053 4370464 4358328 4360561 4359608 4360350 4317975 4352046 4353279 4338576 4314390 4345863 4325356 4311374 4312130 4323321 4323394 4314114 4310895

#### **(suite)**

108821-01 : SunOS 5.8\_x86 : Patch /usr/lib/nss\_compat.so.1 4302441 108822-01 : SunOS 5.8\_x86 : Patch /boot/solaris/boot.bin 4300016 108824-01 : SunOS 5.8\_x86 : Patch pour compress/uncompress/zcat 4295877 108826-01 : SunOS 5.8\_x86 : Patch /usr/lib/fs/cachefs/cfsadmin 4207874 108828-05 : SunOS 5.8\_x86 : Patch libthread 4091466 4288299 4307551 4311948 4336933 108836-02 : CDE 1.4\_x86 : Patch dtcm 4285729 4320553 108870-02 : SunOS 5.8\_x86 : Patch snmpdx/mibiisa/libssasnmp/snmplib 4299328 4301970 4309416 4333417 108876-07 : SunOS 5.8\_x86 : Patch c2audit 4224166 4290575 4307306 4308525 4322741 4325997 4336689 4336959 4339611 4344275 108883-02 : SunOS 5.8\_x86 : Patch mmu32/mmu36 4305696 4307800 4357919 108898-01 : X11 6.4.1\_x86 : Patch Xprint 4305734 108900-01 : SunOS 5.8\_x86 : Patch /usr/bin/ftp 4294697 108902-03 : SunOS 5.8\_x86 : Patch /kernel/sys/rpcmod et /kernel/strmod/rpcmod 4107735 4321293 4330007 108915-01 : SunOS 5.8\_x86 : Mises à jour des versions localisées des différents composants 108920-04 : CDE 1.4\_x86 : Patch dtlogin 4072784 4293300 4302209 4299160 4346072 4328385 108922-07 : CDE 1.4\_x86 : Patch dtwm 4306589 4311842 4301522 4299651 4300013 4261430 4311753 4330496 4335592 4335971 4332153 108924-01 : CDE 1.4\_x86 : Patch dtwm 4261430 4310640 4311753

108934-01 : SunOS 5.8\_x86 : Correction de bug pour les environnements localisés européens, dtmail, dtcalc, SmartCard 4308864 4304021 4301544

108941-12 : Motif 2.1.1\_x86 : Patch de la bibliothèque d'exécution pour Solaris 8\_x86

4299216 4294643 4320106 4318757 4322319 4299139 4312519 4322466 4327272 4327592 4336559 4327637 4322728 4342603 4343099 4350517 4334155 4367450 4362266

108950-04 : CDE 1.4\_x86 : Patch litDtHelp/libDtSvc 4298416 4307660 4345282 1191725

108955-01 : SunOS 5.8\_x86 : Mises à jour des versions localisées des différents composants

108957-01 : SunOS 5.8\_x86 : Vidage d'image mémoire htt\_server\_sur\_cm.so de SCH dans les environnements localisés utf-8 4314242

108963-01 : SunOS 5.8\_x86 : Echec de XmlReader dans une chaîne HTTP 4314140

108965-04 : SunOS 5.8\_x86 : Patch /usr/sbin/snoop 1110881 4297326 4297676 4304083 4313760 4315280 4317713 4321696 4321713 4321720 4321721 4321723 4321725 4321726 4322042 4322055 4322058 4322060 4322064 4322200 4322670

108969-02 : SunOS 5.8\_x86 : Patch vol/vold/rmmount 1206000 4108297 4145529 4205437 4211612 4254816 4255049 4285374 4286446 4292408 4292563 4296452 4298451 4298465 4298563 4298567 4303430 4304283 4304289 4305067 4306425 4307495 4307500 4307620 4307634 4312778 4313091

108971-01 : SunOS 5.8\_x86 : Patch /usr/lib/fs/pcfs/fsck et /usr/lib/fs/pcfs/mkfs 4145536 4210625 4250242 4256652

108973-04 : SunOS 5.8\_x86 : Patch /sbin/fdisk 4221693 4304790 4347145

108976-03 : SunOS 5.8\_x86 : Patch /usr/bin/rmformat et /usr/sbin/format 4242879 4292212 4304790 4308431 4311553 4322206

108978-01 : SunOS 5.8\_x86 : Patch libsmedia 4292214 4308431 4311553

108980-09 : SunOS 5.8\_x86 : Patch de structure HotPlug PCI et devfsadm

4272737 4276021 4303126 4306367 4307062 4307080 4307747 4307827 4309011 4309750 4309802 4309818 4310864 4311126 4311134 4312937 4314121 4314936 4315098 4315100 4315101 4318351 4318747 4319122 4320440 4320471 4321326 4322424 4328067 4329695 4330383 4330429 4330774 4332425 4334198 4335003 4335935 4336443 4337039 4338633 4339732 4341185 4349603 4357092 4357552 4359294 4364048 4365270 4367993 4372712 4386544 108986-02 : SunOS 5.8\_x86 : Patch /usr/sbin/in.rshd 4158689 4305888 4335632 108988-02 : SunOS 5.8\_x86 : Patch pour patchadd et patchrm 4115232 4278860 4292990 4299710 4303509 4304640 4311375 4319950 4330590 108990-02 : SunOS 5.8\_x86 : Patch acctctl & exacctsys 4305365 4312278 4313746 4313747 4314201 108992-06 : SunOS 5.8\_x86 : Patch libc et watchmalloc 4193683 4225913 4291844 4292683 4303962 4310353 4312278 4314913 4366956 4375449 108994-01 : SunOS 5.8\_x86 : Patch nss et ldap 4312278 108996-01 : SunOS 5.8\_x86 : Patch /usr/lib/libproc.so.1 4312278 108998-03 : SunOS 5.8\_x86 : Patch libexacct et libproject 4305365 4312278 4313746 4313747 4314201 109000-01 : SunOS 5.8\_x86 : Patch PAM 4312278 109004-01 : SunOS 5.8\_x86 : Patch /etc/init.d/acctadm et /usr/sbin/acctadm 4312278 109006-01 : SunOS 5.8\_x86 : Patch /sbin/su.static et /usr/bin/su 4312278 109008-04 : SunOS 5.8\_x86 : Patch at/atrm/batch/cron 4261967 4304184 4312278 4379735 109010-01 : SunOS 5.8\_x86 : Patch /etc/magic et /usr/bin/file 4312278 109012-01 : SunOS 5.8\_x86 : Patch /usr/bin/id et /usr/xpg4/bin/id 4312278 109014-02 : SunOS 5.8\_x86 : Patch /usr/bin/lastcomm **(suite)**

#### 4305365 4312278 4313746 4313747 4314201

109016-01 : SunOS 5.8\_x86 : Patch /usr/bin/newtask 4312278 109018-01 : SunOS 5.8\_x86 : Patch /usr/bin/pgrep et /usr/bin/pkill 4312278 109020-01 : SunOS 5.8\_x86 : Patch /usr/bin/priocntl 4312278 109022-01 : SunOS 5.8\_x86 : Patch /usr/bin/projects 4312278 109024-01 : SunOS 5.8\_x86 : Patch /usr/bin/i86/ps 4312278 109026-01 : SunOS 5.8\_x86 : Patch /usr/bin/i86/truss 4312278 109028-01 : SunOS 5.8\_x86 : Patch /usr/bin/wracct 4312278 109030-01 : SunOS 5.8\_x86 : Patch perl 4312278 109032-01 : SunOS 5.8\_x86 : Patch projadd/projdel/projmod 4312278 109034-01 : SunOS 5.8\_x86 : Patch /usr/bin/i86/prstat 4312278 109036-01 : SunOS 5.8\_x86 : Patch useradd/userdel/usermod 4312278 109038-01 : SunOS 5.8\_x86 : Patch /var/yp/Makefile et /var/yp/nicknames 4312278 109042-02 : SunOS 5.8\_x86 : Patch sockfs 4224166 4290575 4322741 109044-02 : SunOS 5.8\_x86 : Patch pour les macros sonode adb 4224166 4290575 4322741 109046-02 : SunOS 5.8\_x86 : Patch /usr/sbin/i86/crash 4224166 4290575 4322741 109067-03 : SunOS 5.8\_x86 : Patch de prise en charge NCA pour Apache Web Server 4285881 4294231 4296334 4297125 4297126 4297294 4299951 4300202 4300429 4300836 4301047 4303787 4306793 4307672 4307679 4307683 4308402 4311970 4312075 4312396

4313734 4316564 4317634 4318360 4318365 4324351 4326195 4326198 109069-01 : CDE 1.4 japonais : Mettre à jour les fichiers d'aide du CDE pour \_x86 4302904 109071-02 : SunOS 5.8\_x86 : WBEM 2.0 4302909 4380748 109073-04 : CDE 1.4\_x86 : (japonais) Patch de nouvelle fonction 4302027 4305195 4322170 4346025 4365384 4373355 109078-01 : SunOS 5.8\_x86 : Patch /usr/lib/inet/in.dhcpd 4313817 109088-01 : SunOS 5.8\_x86 : atok8 se termine avec un message du type "Le widget de shell modeShell n'a pas de..." 4297016 4301750 109092-03 : SunOS 5.8\_x86 : Patch /usr/lib/fs/ufs/ufsrestore 4297558 4302943 4366956 4375449 109095-01 : SunOS 5.8\_x86 : Mises à jour des versions localisées des différents composants 109119-04 : SunOS 5.8\_x86 : Patch des fichiers de messages JPF 4318917 4345727 4357764 4358930 4380324 109129-01 : SunOS 5.8\_x86 : Assure la conversion entre les pages de codes 1256 et ISO8859-6 4301870 109132-05 : SunOS 5.8\_x86 : Patch des pages de manuel JPF 4320935 4345069 4302905 4351981 4379437 109135-10 : SunOS 5.8\_x86 : Patch WBEM 4297248 4309319 4314792 4318408 4329995 4332540 4333798 4333799 4336708 4336719 4336764 4346486 4346810 4346974 4352831 4355958 4355986 4356000 4357738 4358748 4358807 4358814 4358855 4359098 4359109 4359136 4359580 4359722 4360208 4362256 4362879 4363471 4363474 4364065 4364250 4364642 4364742 4364795 4364806 4365026 4365215 4365386 4365462 4365763 4365811 4365940 4366652 4366809 4367110 4367132 4368018 4368410 4368421 4368575 4368608 4368626 4368682 4368756 4368777 4369122 4369554 4370171 4370176 4370212 4370711 4371192 4371214 4371217 4371519 4372191 4372647 4372914 4374771 4376028 4378375 4379554 4380882 4385381 4385396 4387991 109138-01 : SunOS 5.8\_x86 : Patch /usr/sadm/install/bin/pkginstall

**(suite)**

4318844

109143-03 : CDE 1.4\_x86 : Patch dtterm libDtTerm 4308751 4340259 4355107 109146-01 : SunOS 5.8\_x86 : Patch /usr/sbin/in.routed 4319852 109148-07 : SunOS 5.8\_x86 : Patch d'éditeur de liens 4040628 4103449 4187211 4210412 4219652 4235315 4239213 4243097 4248250 4250694 4255943 4287274 4297563 4300018 4303609 4306415 4309212 4310324 4310901 4311226 4312449 4313765 4316531 4318162 4321634 4322528 4322581 4324134 4324324 4324775 4327653 4329785 4334617 4335801 4336102 4336980 4338812 4340878 4341496 4343417 4343801 4344528 4346001 4346144 4346615 4349137 4349563 4351197 4351715 4352233 4352330 4354500 4355795 4356879 4357805 4358751 4358862 4366905 4367118 4367405 4369068 109150-01 : SunOS 5.8\_x86 : Patch /usr/sbin/mkdevmaps 4316613 109155-01 : SunOS 5.8\_x86 : Patch vgatext et émulateur de terminal 4307285 109158-11 : SunOS 5.8\_x86 : Mise à jour de messages WOS et correction de davantage de bugs pour UR3 4350770 4351383 4332965 4343790 4334002 4337487 4337974 4338505 4341638 4323845 4362981 109160-01 : SunOS 5.8\_x86 : Mappage incohérent de zh\_CN.euc%UTF-8 4334099 4337362 109166-08 : CDE 1.4\_x86 : Patch dtfile 4257760 4256612 4256615 4256616 4256617 4297751 4259270 4287012 4292249 4303367 4297401 4302856 4305084 4305248 4303443 4291565 4308823 4306243 4291444 4286997 4310115 4302740 4301375 4312545 4314867 4312316 4310827 4292266 4316515 4314491 4317156 4317797 4314870 4322296 4318940 4325417 4335592 4331909 4331578 4339457 4343798 4353856 4346376 109168-01 : CDE 1.4\_x86 : Patch de mises à jour de l'aide du bureau 4307183 4319636 109170-10 : Vidage d'image mémoire sdtgwm GWM sur CDE 1.4\_x86 après sélection du menu Fenêtre->Fermer la fenêtre : Patch d'amélioration du gestionnaire de fenêtres 4301525 4301229 4303415 4304468 4308078 4310419 4311506 4312315 4311916 4312250 4311992 4312375 4305293 4316508 4299329 4321374 4327961 4321817 4328036 4328268 4327801 4330458 4327967 4332309 4330198 4331955 4328255 4330445 4336342 4360521 4376807

109180-03 : SunOS 5.8\_x86 : Mises à jour des versions localisées du Support amovible 4313061 4329376 4333754 4329372 109182-02 : SunOS 5.8\_x86 : Patch /kernel/fs/cachefs 4103817 4166371 4292697 4299056 4299427 4308026 4308068 109190-04 : SunOS 5.8\_x86 : Prise en charge catalane supplémentaire requise 4305956 4328876 4337258 109191-03 : SunOS 5.8\_x86 : ru.RU.KOI8-R Opérations Couper/Coller de caractères cyrilliques impossibles entre applications dt 4325497 4328876 4359095 109192-02 : SunOS 5.8\_x86 : Opérations Couper/Coller impossibles dans ru\_RU.KOI8-R 4307614 4328876 109193-02 : SunOS 5.8\_x86 : Prise en charge de l'environnement localisé polonais UTF-8 dans Solaris 8 4325497 4328876 109201-03 : SunOS 5.8\_x86 : Mises à jour l10n 4336934 4313061 4327905 4333002 109222-05 : SunOS 5.8\_x86 : Patch pour sysidnet 4186765 4245794 4310379 4310705 4322703 4338255 4350971 109224-01 : SunOS 5.8\_x86 : Patch libgss.so.1 et libkadm5clnt.so.1 4308978 109235-01 : SunOS 5.8\_x86 : Patch Apache/mod\_jserv 4312109 109239-01 : SunOS 5.8\_x86 : Patch /usr/bin/i86/ipcs 4310353 109248-01 : SunOS 5.8\_x86 : Une traduction incorrecte provoque un vidage d'image mémoire dans l'installation allemande 4324017 109250-01 : SunOS 5.8\_x86 : Aide non localisée pour le dhcpmgr 4324311 109278-01 : SunOS 5.8\_x86 : Patch /usr/bin/iostat 4313169 109280-08 : SunOS 5.8\_x86 : Patch /kernel/drv/ip 4291034 4299644 4299951 4302749 4303422 4305039 4306362 4308728 4310956 4311938 4317221 4320818 4323647

4323830 4324430 4333995 4335568 4336478 4337275 4338724 4339375 4347223 4387783 109319-07 : SunOS 5.8\_x86 : Patch d'administration et d'installation 4299103 4302899 4313039 4324404 4325840 4334036 4337779 4351009 4351486 4355192 4358804 4372310 109321-01 : SunOS 5.8\_x86 : Patch LP jumbo 4188167 4235953 4260829 4263321 4265529 4281487 4302705 4310991 109323-02 : SunOS 5.8\_x86 : Patch libnsl 4305859 4320661 109325-01 : SunOS 5.8\_x86 : Patch sh/jsh/rsh/pfsh 4313399 109327-01 : SunOS 5.8\_x86 : Patch libresolv.so.2 4284409 109329-01 : SunOS 5.8\_x86 : Patch ypserv et ypxfr 4203989 109355-04 : CDE 1.4\_x86 : Patch dtsession 4239375 4344648 4316439 4335987 109385-01 : SunOS 5.8\_x86 : Patch libaio 4253437 109401-01 : OpenWindows 3.6\_x86 : Prise en charge vidéo X Server mise à jour. 4302368 4302364 4330223 4309613 4326353 4322314 4319297 4286989 4308451 4330423 109412-02 : SunOS 5.8\_x86 : dtmail imprime des chaînes incompréhensibles 4326649 4350277 109442-02 : SunOS 5.8\_x86 : Patch sdtudctool 4312994 4342214 109453-01 : SunOS 5.8\_x86 : Liste des fenêtres et boutons non localisés dans la boîte de dialogue Options 4329351 109455-01 : SunOS 5.8\_x86 : Patch /kernel/fs/fifofs 4302216 109459-01 : SunOS 5.8\_x86 : Patch ldterm 4250344

#### **(suite)**

109462-02 : SunOS 5.8\_x86 : Patch /usr/lib/lwp/libthread.so.1 4305389 4336933 109471-02 : CDE 1.4\_x86 : Patch Actions 4326649 4353583 109473-03 : SunOS 5.8\_x86 : Patch /kernel/drv/tcp 4291034 4299644 4308728 4310189 4311938 4319441 4330074 4332542 109538-01 : SunOS 5.8\_x86 : Boutons non localisés dans l'interface utilisateur de dhcpmgr 4324315 109553-01 : SunOS 5.8\_x86 : FIGSS-UTF.8, Gestionnaire de Support amovible non localisé 4327983 109565-01 : SunOS 5.8\_x86 : Gestionnaire de Support amovible, message d'erreur indiquant l'absence d'une disquette non localisé 4329409 109574-01 : SunOS 5.8\_x86 : Les graphiques d'aide de dhcpmgr ne sont pas affichés correctement 4330902 109577-01 : SunOS 5.8\_x86 : Patch mountall et fsckall 4260430 109583-01 : CDE 1.4\_x86 : Patch sdtaudio 4305400 109588-02 : SunOS 5.8\_x86 : Patch pour les messages parasites de changement de périphérique d'initialisation 4256556 4345757 109608-01 : SunOS 5.8\_x86 : Patch /usr/include/iso/stdlib\_iso.h 4300780 109610-01 : SunOS 5.8\_x86 : Le texte joint de l'environnement localisé UTF-8 coréen devient illisible 4309015 109614-02 : CDE 1.4\_x86 : Patch dtmail 4133950 4362276 4372376 4336922 109619-01 : SunOS 5.8\_x86 : Patch de l'environnement localisé en\_US.UTF-8 4311444 4336840

109623-01 : SunOS 5.8\_x86 : L'env LANG=zh\_TW dtterm ne fonctionne pas dans l'environnement localisé zh\_TW.UTF-8

4330770

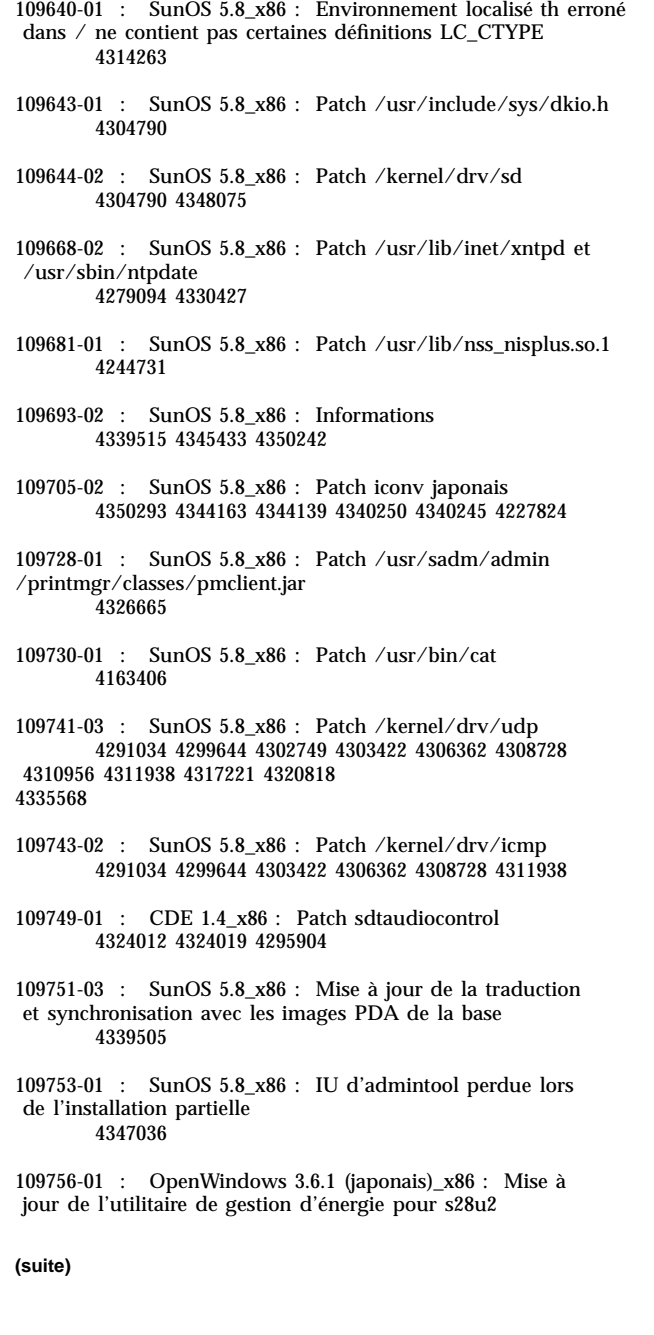

4345748

109765-02 : SunOS 5.8\_x86 : Patch /kernel/fs/hsfs 4305026 4328133 109767-01 : SunOS 5.8\_x86 : Patch SUNWjxmft et SUNWjxcft pour une police à points 8/10. 4345078 109784-01 : SunOS 5.8\_x86 : Patch /usr/lib/nfs/nfsd 4305333 4325431 109786-01 : SunOS 5.8\_x86 : Patch /etc/inittab 4273366 109798-01 : SunOS 5.8\_x86 : Patch /platform/i86pc/kernel /drv/ata 4353406 109804-01 : SunOS 5.8\_x86 : Patch /usr/bin/du and /usr/xpg4/bin/du 4306228 109806-01 : SunOS 5.8\_x86 : Patch pam\_krb5.so.1 4330143 109808-01 : SunOS 5.8\_x86 : Patch /usr/sbin/dumpadm 4340246 109810-01 : SunOS 5.8\_x86 : Patch de fuseau horaire pour l'Australasie 4313766 109814-01 : SunOS 5.8\_x86 : Patch /usr/include/memory.h 4313659 109863-01 : X11 6.4.1\_x86 : Patch pour le serveur de polices 4314299 4323233 4335325 4335328 4336593 4345905 109866-03 : SunOS 5.8\_x86 : Patch elxl 4351739 4355560 4256331 4202169 4292440 4273911 109869-03 : SunOS 5.8\_x86 : Mise à jour du fichier d'aide WOS 4350353 109875-01 : SunOS 5.8\_x86 : Patch /usr/include/sys/ac97.h 4271687 4304911 4307415 4329687 109878-01 : SunOS 5.8\_x86 : Patch /usr/include/sys/dma\_i8237A.h 4333588 109884-01 : SunOS 5.8\_x86 : Patch /usr/include/sys/ecppsys.h **(suite)**

1167460 4241460 4250652 4257428 4270674 4271686 4275074 4275092 4275119 4275200 4275205 4276209 4295173 4297052 4299441 4299456 4299460 4299467 4299470 4299621 4299631 4301029 4301079 4301556 4309750 4314412 4314419

109886-02 : SunOS 5.8\_x86 : Patch de gestionnaire pci 4261567 4262685 4271733 4271738 4278935 4284196 4290532 4302637 4307697 4322734 4324244 4324250 4327135 4334348 4334505 4338033 4357092

109891-01 : SunOS 5.8\_x86 : Patch pmserver.jar

4308951

109895-01 : SunOS 5.8\_x86 : Patch de gestionnaire lp 4309750

109897-03 : SunOS 5.8\_x86 : Patch USB 4179082 4207634 4257491 4278766 4282084 4284408 4284481 4288456 4290035 4290038 4290048 4297451 4297991 4298047 4299321 4299711 4301110 4302435 4303153 4303369 4303371 4304019 4304060 4304250 4304253 4304383 4304968 4305437 4305467 4305645 4305649 4305819 4306676 4307085 4308510 4308511 4309328 4309368 4309566 4309916 4311023 4312163 4312381 4314164 4314166 4317503 4317522 4317527 4317528 4320410 4323024 4328542 4329325 4329560 4330021 4331700 4332033 4332613 4332707 4336235 4336592 4337149 4337561 4337816 4338525 4339292 4341714 4341839 4342024 4342426 4342488 4343230 4343443 4344107 4344121 4344122 4346963 4347288 4349013 4349282 4350113 4350901 4351268 4351426 4351707 4352101 4369166

109899-02 : SunOS 5.8\_x86 : Patch /kernel/drv/arp 4291034 4299644 4302198 4308728 4311938

109901-01 : SunOS 5.8\_x86 : Patch /etc/init.d/network et /etc/rcS.d/S30network.sh 4291034 4299644 4308728 4311938

109903-03 : SunOS 5.8\_x86 : Patch /usr/lib/inet/in.ndpd 4291034 4299644 4308728 4311938 4347223 4386544

109905-04 : SunOS 5.8\_x86 : Patch /etc/default/mpathd et /sbin/in.mpathd 4291034 4299644 4308728 4311938 4314132 4328423 4338258 4338530 4347223 4369240

4386544

109907-04 : SunOS 5.8\_x86 : Patch /sbin/ifconfig et /usr/sbin/ifconfig 4218277 4291034 4299644 4308728 4311938 4347223 4386544

109909-01 : SunOS 5.8\_x86 : Patch /kernel/misc/scsi

4325730 4328843

109911-01 : SunOS 5.8\_x86 : Aide CDE pour Winlst, Gestionnaire de support amovible et Gestionnaire de l'espace de travail 4329353 4329355 4339080 109921-04 : SunOS 5.8\_x86 : Patch pour le gestionnaire pcic 4243709 4286161 4337039 4347834 4352356 4352663 4367607 109923-02 : SunOS 5.8\_x86 : Patch pour les gestionnaires pcelx, pcser et cs 4090692 4243709 4308863 4308870 4320108 4352663 109925-02 : SunOS 5.8\_x86 : Patch pour le gestionnaire pcata 4287520 4303758 4352663 109927-02 : SunOS 5.8\_x86 : Patch /kernel/drv/pem 4243709 4303863 4332477 4352663 109929-02 : SunOS 5.8\_x86 : Patch pcmem et pcmcia 4243709 4265532 4280422 4303875 4337357 4352663 109932-01 : CDE 1.4\_x86 : Patch sdtimage 4345373 109934-01 : SunOS 5.8\_x86 : Patch mv, cp, ln 4264701 109937-01 : SunOS 5.8\_x86 : Patch /usr/bin/diff 4338744 109952-01 : SunOS 5.8\_x86 : Dépassement de capacité du buffer jserver 4352777 109955-01 : SunOS 5.8\_x86 : Patch /kernel/sys/pset 4352049 109961-01 : CDE 1.4\_x86 : Patch sdtperfmeter 4341412 4290470 4280252 109991-01 : SunOS 5.8\_x86 : Patch /usr/ccs/bin/dis 4015840 4350263 110020-02 : SunOS 5.8\_x86 : Patch de messages d'installation et d'administration système JFP 4354350 4375794 110045-01 : SunOS 5.8\_x86 : iswalpha() ne peut pas fonctionner correctement dans l'environnement localisé zh.GBK 4355229

110064-01 : SunOS 5.8\_x86 : Nouvelles fonctions ajoutées à l'installation 4357775 110069-01 : CDE 1.4\_x86 : Patch Synchronisation organiseur 4341358 110076-01 : SunOS 5.8\_x86 : Patch /kernel/drv/devinfo 4341354 110078-02 : SunOS 5.8\_x86 : Patch de structure sysevent 4336779 4365737 4367650 110089-01 : CDE 1.4\_x86 : Patch DtPower 4354583 110145-06 : SunOS 5.8\_x86 : PATCH SPECIAL 4299534 4313955 4296770 4363888 4351739 4355560 4256331 4202169 4292440 4273911 110147-02 : SunOS 5.8\_x86 : PATCH SPECIAL 4299534 4296770 4351739 4355560 4256331 4202169 4292440 4273911 110166-01 : SunOS 5.8\_x86 : Patch /usr/bin/sed 4287555 110207-01 : Gestionnaire de fenêtres (sdtgwm) et Liste des fenêtres UTF-8 non localisés : 4352800 4352861 4342970 110270-01 : SunOS 5.8\_x86 : Patch /usr/lib/libnisdb.so.2 4318294 110273-03 : SunOS 5.8\_x86 : Installation personnalisée Figgs - nouvelles fonctions et aide 4367029 110284-03 : SunOS 5.8\_x86 : Patch mkfs et newfs 4297460 4333516 4339330 4344221 4380132 4374181 110287-01 : OpenWindows 3.6.2\_x86 : Patch Tooltalk 4334998 110315-02 : SunOS 5.8\_x86 : PATCH SPECIAL 4368385 110323-01 : SunOS 5.8\_x86 : Patch /usr/lib/netsvc/yp/ypbind 4362647 110325-01 : SunOS 5.8\_x86 : Patch /kernel/drv/asy 4247612 **(suite)**

#### **(suite)**

110327-01 : CDE 1.4\_x86 : Patch dtstyle 4321874 110365-02 : SunOS 5.8\_x86 : Ajout de fichiers dttypesbinder localisés 4366984 4383627 110396-03 : SunOS 5.8\_x86 : udp ip mipagent 4302749 4310956 4317221 4320818 4335568 4375915 4377368 4377693 4377694 4378163 4386544 110397-01 : SunOS 5.8\_x86 : 4233832 4326110 4336779 4357245 110398-03 : SunOS 5.8\_x86 : RCM libnvpair serengeti sysevent 4233832 4326110 4336779 4357245 4363985 4364006 4364129 4375059 4375416 4386544 110399-03 : SunOS 5.8\_x86 : RCM libnvpair serengeti sysevent 4233832 4326110 4336779 4357245 4375059 4375416 4386544 110400-01 : SunOS 5.8\_x86 : 4311781 4313955 110401-01 : SunOS 5.8\_x86 : 4311781 4313955 110402-01 : SunOS 5.8\_x86 : 4296770 110403-01 : SunOS 5.8\_x86 : 4296770 110404-01 : SunOS 5.8\_x86 : Les systèmes de fichiers doivent prendre en charge les prises de vue pour les sauvegardes en ligne 4296770 110405-01 : SunOS 5.8\_x86 : Les systèmes de fichiers doivent prendre en charge les prises de vue pour les sauvegardes en ligne 4296770 110406-01 : SunOS 5.8\_x86 : 4310379 110408-02 : CDE 1.4\_x86 : Patch sdttypes 4313855 4329990 4357804 4365790 4374350

### **(suite)**

110417-02 : SunOS 5.8\_x86 : Patch ATOK12 4361738 4372858 4384092 110454-01 : SunOS 5.8\_x86 : Patch admintool 4354306 110459-01 : SunOS 5.8\_x86 : 4313067 110669-01 : SunOS 5.8\_x86 : Patch /usr/sbin/in.telnetd 4366956 4375449 110671-01 : SunOS 5.8\_x86 : Patch usr/sbin/static/rcp

4366956 4375449